### **%1. BAB V**

## **IMPLEMENTASI DAN PENGUJIAN SISTEM**

#### **5.1 IMPLEMENTASI PROGRAM**

Implementasi program digunakan untuk menerapkan perancangan halaman yang ada pada program dimana implementasi ini juga menguji program yang dibuat telah sesuai dengan sistem yang dirancang sehingga program yang dibuat tidak terjadi kesalahan baik dari sisi sistem maupun dari sisi *coding* dan juga dapat memberikan hasil yang disesuai diharapkan oleh Monster Power Gym Jambi untuk memecahkan masalah yang terjadi. Adapun implementasi *website*  sebagai media promosi dan pendaftaran *membe*r pada Monster Power Gym Jambi dapat dijabarkan sebagai berikut :

%1. Halaman Pendaftaran

Halaman pendaftaran merupakan halaman yang menampilkan *form* untuk melakukan pendaftaran secara *online* dengan mengisi pada kolom yang tersedia dengan mengisi nama member, alamat lengkap, telepon, email, no. identitas / ktp, file identitas, dan paket serta harus diisi dengan lengkap. Gambar 5.1 pendaftaran merupakan hasil implementasi dari rancangan pada gambar 4.46.

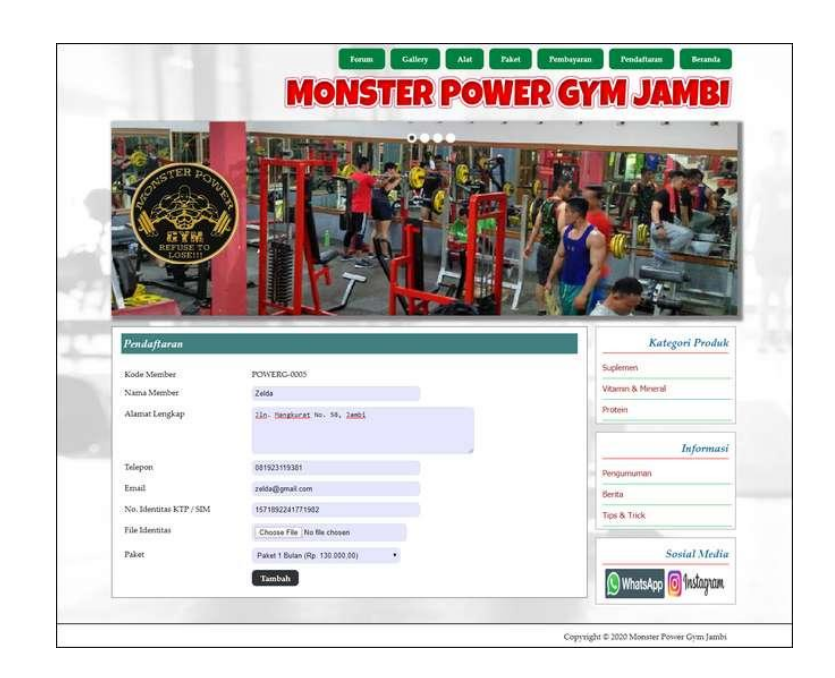

**Gambar .1 Halaman Pendaftaran**

%1. Halaman Forum

Halaman forum merupakan halaman yang menampilkan *form* untuk melakukan interaksi dengan admin dengan mengisi judul, keterangan dan nama anda pada sistem. Gambar 5.2 forum merupakan hasil implementasi dari rancangan pada gambar 4.47.

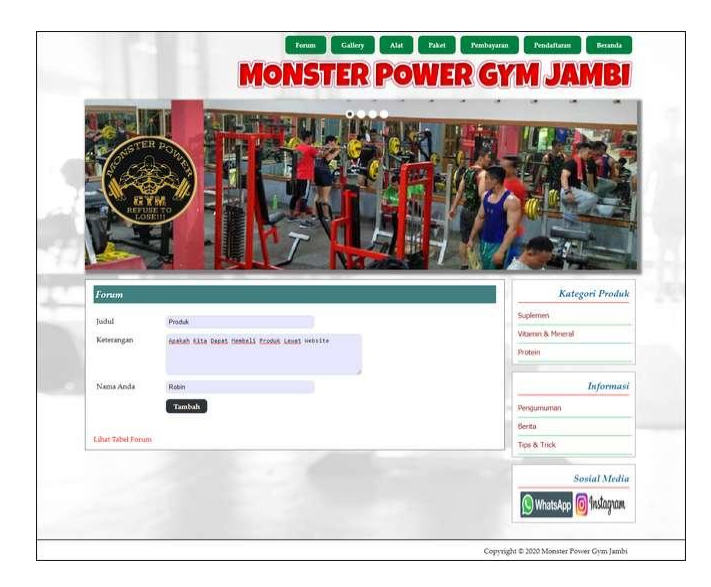

**Gambar .2 Halaman Forum**

#### %1. Halaman Balas Forum

Halaman balas forum merupakan halaman yang menampilkan *form* untuk melakukan interaksi dengan admin dengan mengisi nama anda dan balas pada sistem. Gambar 5.3 balas forum merupakan hasil implementasi dari rancangan pada gambar 4.48.

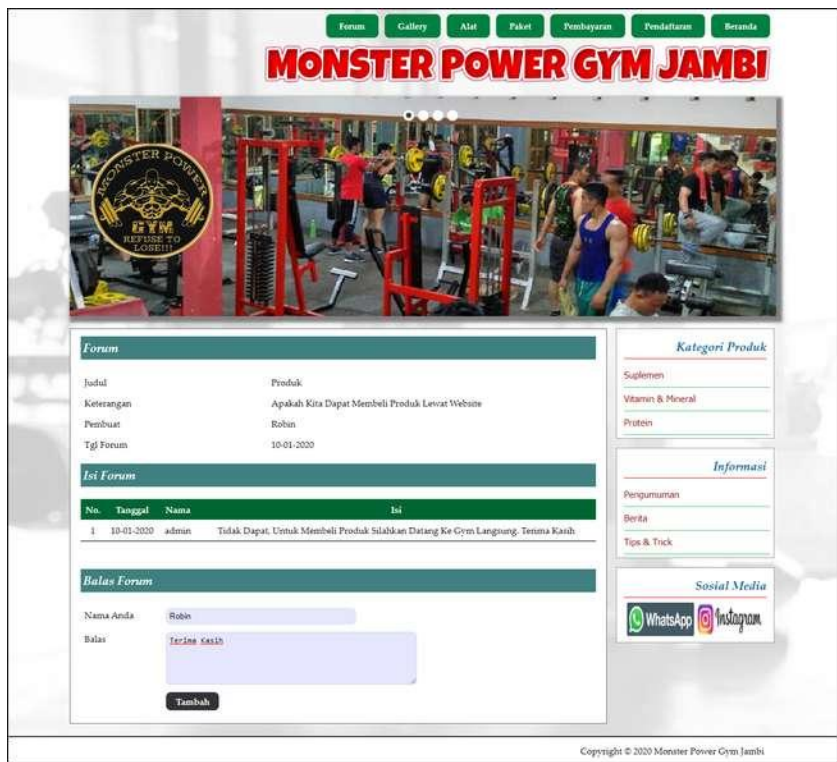

**Gambar .3 Halaman Balas Forum**

#### %1. Halaman *Login*

Halaman *login* merupakan halaman admin yang menampilkan *form* untuk melakukan masuk ke halaman utama dengan mengisi pada kolom yang tersedia. Gambar 5.4 *login* merupakan hasil implementasi dari rancangan pada gambar 4.49.

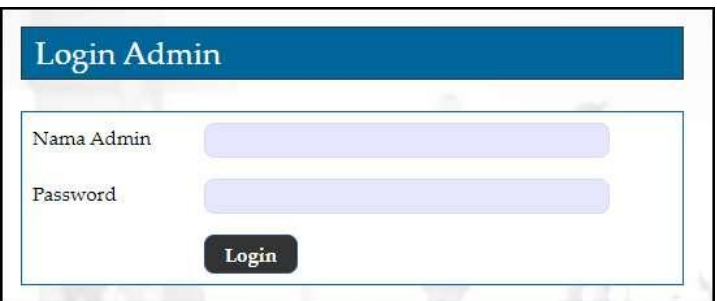

#### **Gambar .4 Halaman** *Login*

#### %1. Halaman Input Admin

Halaman input admin merupakan halaman yang menampilkan *form* untuk menambah data admin baru dengan mengisi pada kolom yang tersedia. Gambar 5.5 input admin merupakan hasil implementasi dari rancangan pada gambar 4.50.

|                                          |                |                   | <b>Seranda</b><br>Kelusz<br><b>Password</b> |
|------------------------------------------|----------------|-------------------|---------------------------------------------|
| Data Admin                               | Data Admin     |                   |                                             |
| Nama: admin<br>Tanggal Login: 10-01-2020 | Kode Admin     | ADM-002           |                                             |
|                                          | Nama Admin     | firem             |                                             |
| Menu                                     | Alamat Lengkap | Jawh1             |                                             |
| Alar                                     |                |                   |                                             |
| Prodok                                   | Telepon        | 001909221531      |                                             |
| Informan                                 | Email          | ivan298@gmail.com |                                             |
| Gallery<br>Pakin                         |                | Tambah            |                                             |
| Member                                   |                |                   |                                             |
| Forum                                    |                |                   |                                             |
| Admin                                    |                |                   |                                             |
| Lapotan<br>п                             |                |                   |                                             |

**Gambar .5 Halaman Input Admin**

#### %1. Halaman Input Alat

Halaman input alat merupakan halaman yang menampilkan *form* untuk menambah data alat baru dengan mengisi pada kolom yang tersedia. Gambar 5.6 input alat merupakan hasil implementasi dari rancangan pada gambar 4.51.

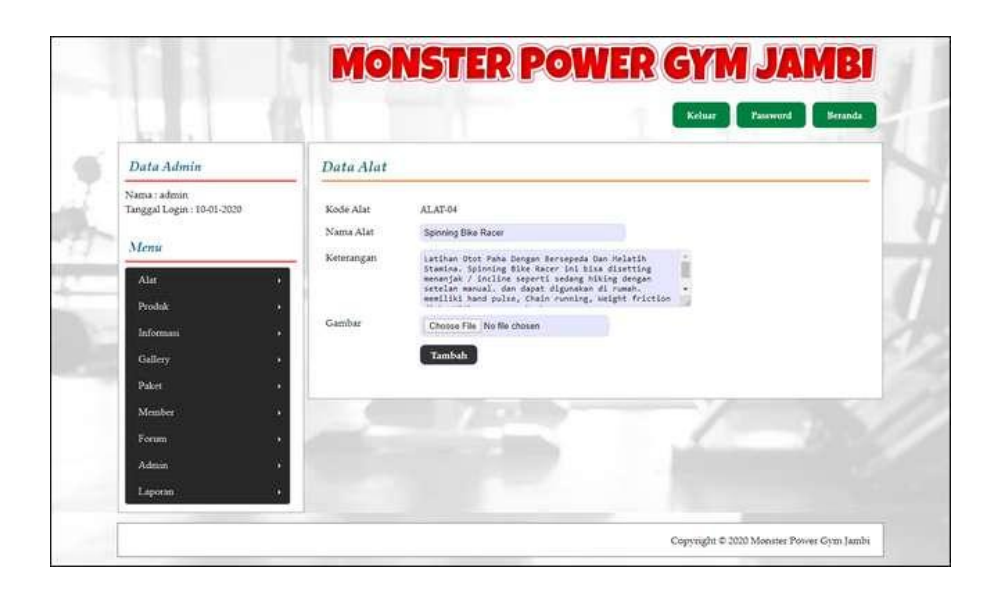

**Gambar .6 Halaman Input Alat**

#### %1. Halaman Input Kategori

Halaman input kategori merupakan halaman yang menampilkan *form* untuk menambah data kategori baru dengan mengisi pada kolom yang tersedia. Gambar 5.7 input kategori merupakan hasil implementasi dari rancangan pada gambar 4.52.

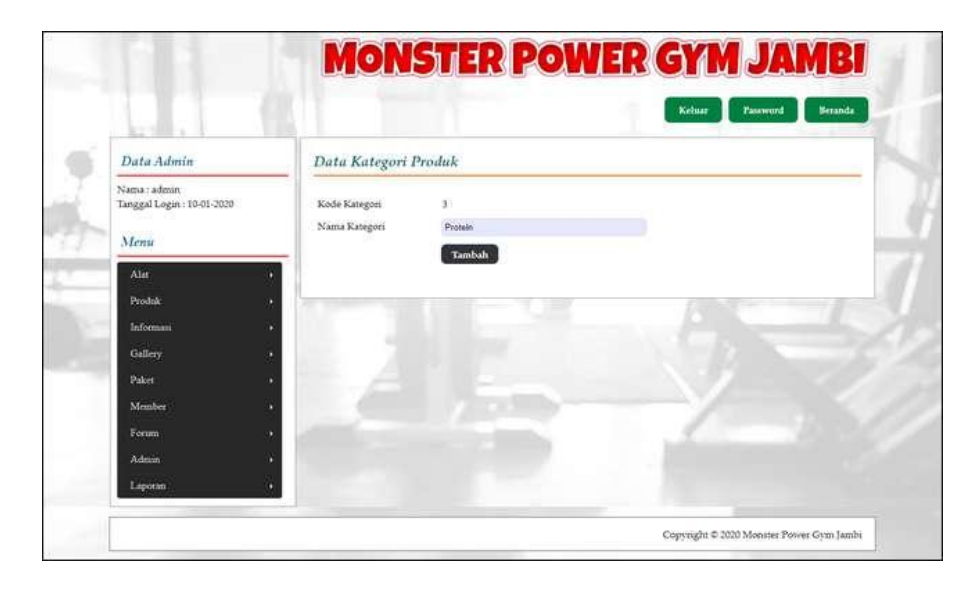

**Gambar .7 Halaman Input Kategori**

%1. Halaman Input Produk

Halaman input produk merupakan halaman yang menampilkan *form* untuk menambah data produk baru dengan mengisi pada kolom yang tersedia. Gambar 5.8 input produk merupakan hasil implementasi dari rancangan pada gambar 4.53.

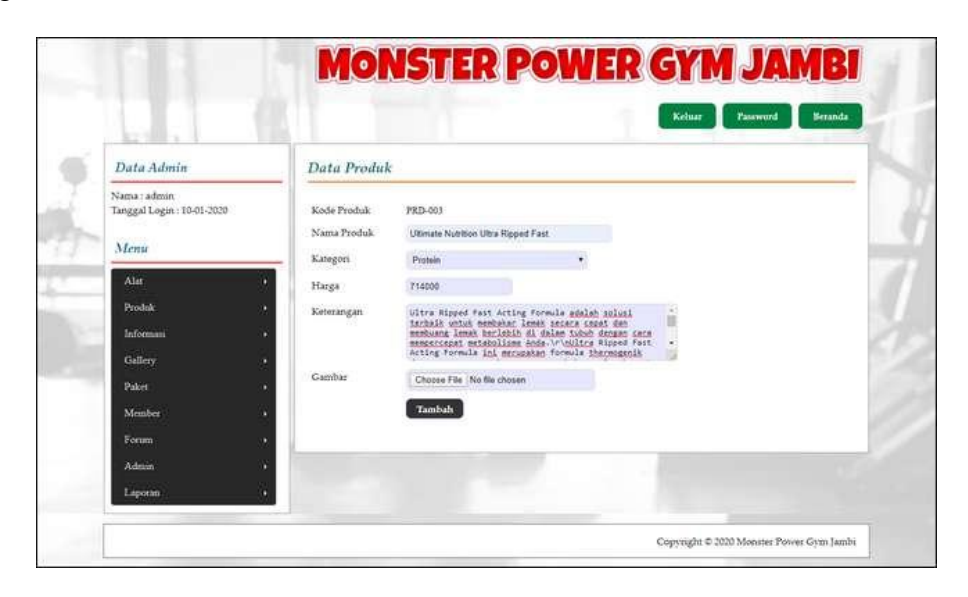

**Gambar .8 Halaman Input Produk**

#### %1. Halaman Input Informasi

Halaman input informasi merupakan halaman yang menampilkan *form* untuk menambah data informasi baru dengan mengisi pada kolom yang tersedia. Gambar 5.9 input informasi merupakan hasil implementasi dari rancangan pada gambar 4.54.

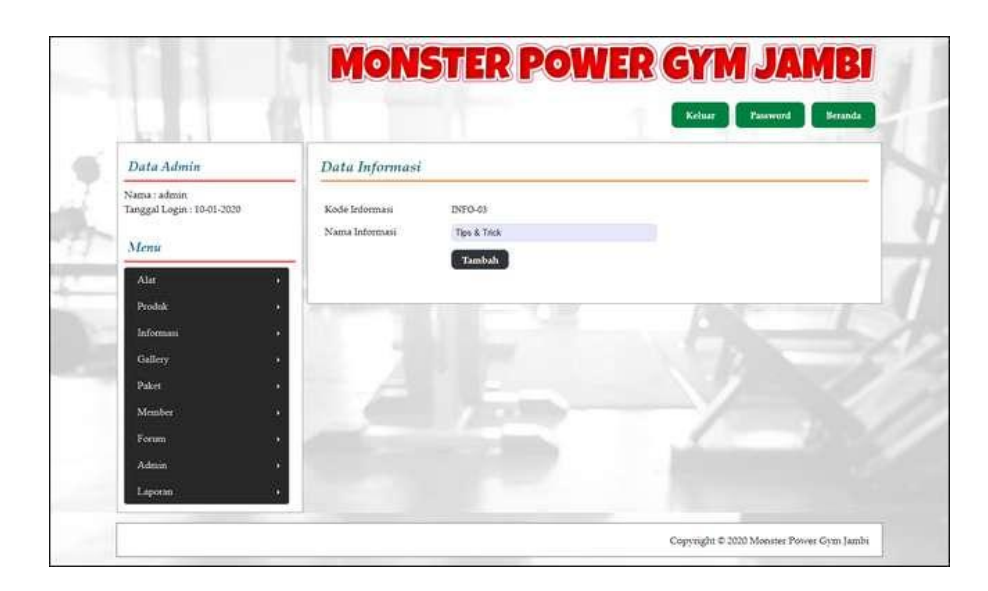

**Gambar .9 Halaman Input Informasi**

### %1. Halaman Input Detail informasi

Halaman input detail informasi merupakan halaman yang menampilkan *form* untuk menambah data detail informasi baru dengan mengisi pada kolom yang tersedia. Gambar 5.10 input detail informasi merupakan hasil implementasi dari rancangan pada gambar 4.55.

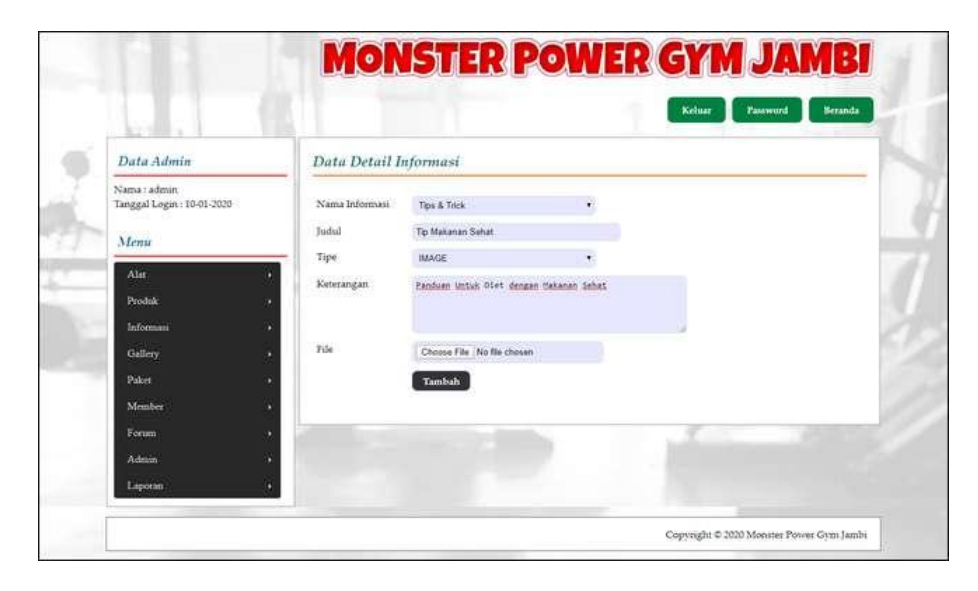

**Gambar .10 Halaman Input Detail Informasi**

#### %1. Halaman Input Galery

Halaman input galery merupakan halaman yang menampilkan *form* untuk menambah data galery baru dengan mengisi pada kolom yang tersedia. Gambar 5.11 input galery merupakan hasil implementasi dari rancangan pada gambar 4.56.

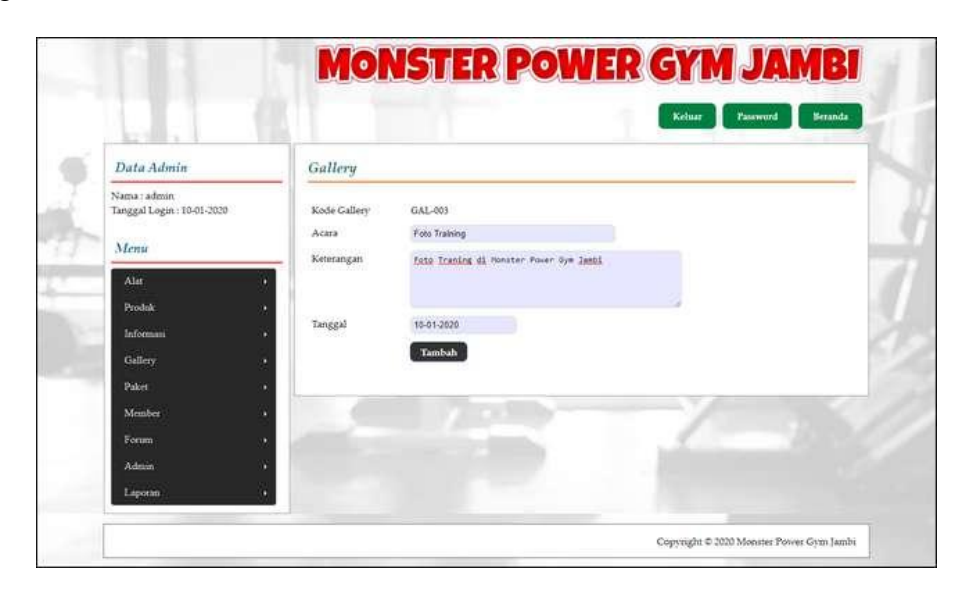

**Gambar .11 Halaman Input Galery**

#### %1. Halaman Input Detail galery

Halaman input detail galery merupakan halaman yang menampilkan *form* untuk menambah data detail galery baru dengan mengisi pada kolom yang tersedia. Gambar 5.12 input detail galery merupakan hasil implementasi dari rancangan pada gambar 4.57.

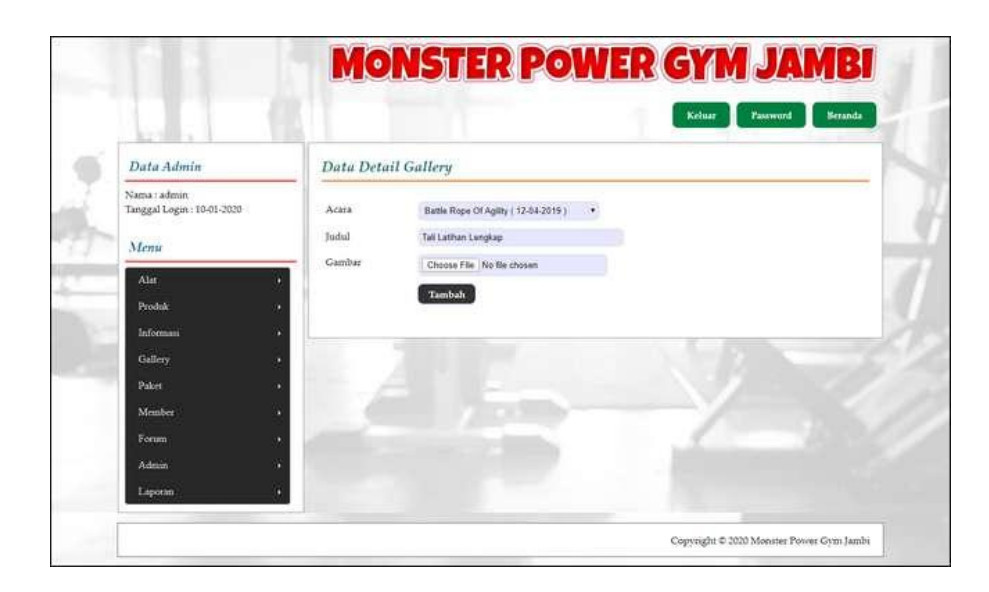

**Gambar .12 Halaman Input Detail Galery**

%1. Halaman Input Paket

Halaman input paket merupakan halaman yang menampilkan *form* untuk menambah data paket baru dengan mengisi pada kolom yang tersedia. Gambar 5.13 input paket merupakan hasil implementasi dari rancangan pada gambar 4.58.

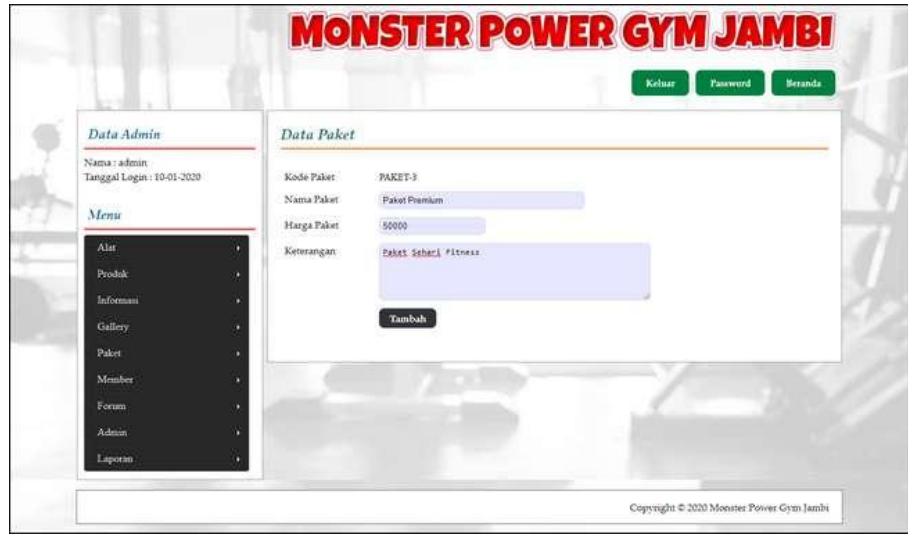

**Gambar .13 Halaman Input Paket**

%1. Halaman Beranda Pengunjung

Halaman beranda pengunjung merupakan halaman pertama kali yang tampil saat mengakses website dengan menampilkan menu-menu yang menghubungkan dengan halaman lainnya dan terdapat informasi mengenai Monster Power Gym Jambi. Gambar 5.14 beranda pengunjung merupakan hasil implementasi dari rancangan pada gambar 4.59.

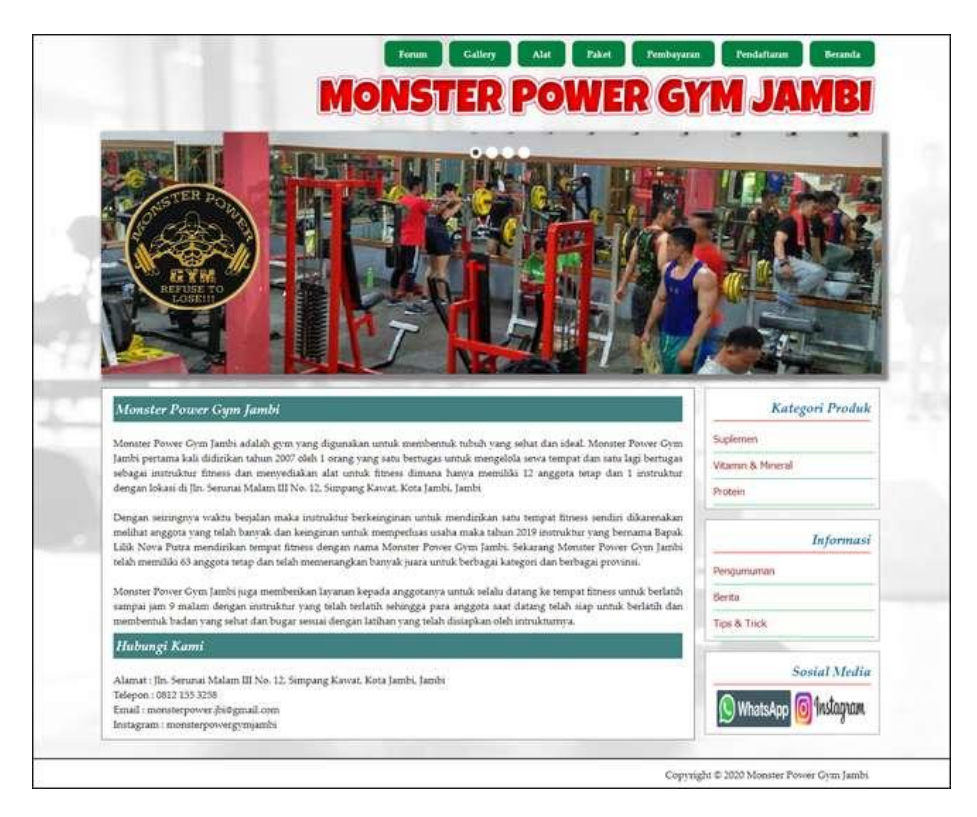

**Gambar .14 Halaman Beranda Pengunjung**

#### %1. Halaman Melihat Detail Informasi

Halaman melihat detail informasi merupakan halaman yang menampilkan detail dari informasi yang terdiri dari nama informasi, tangga, judul, tipe, keterangan dan *file*. Gambar 5.15 melihat detail informasi merupakan hasil implementasi dari rancangan pada gambar 4.60.

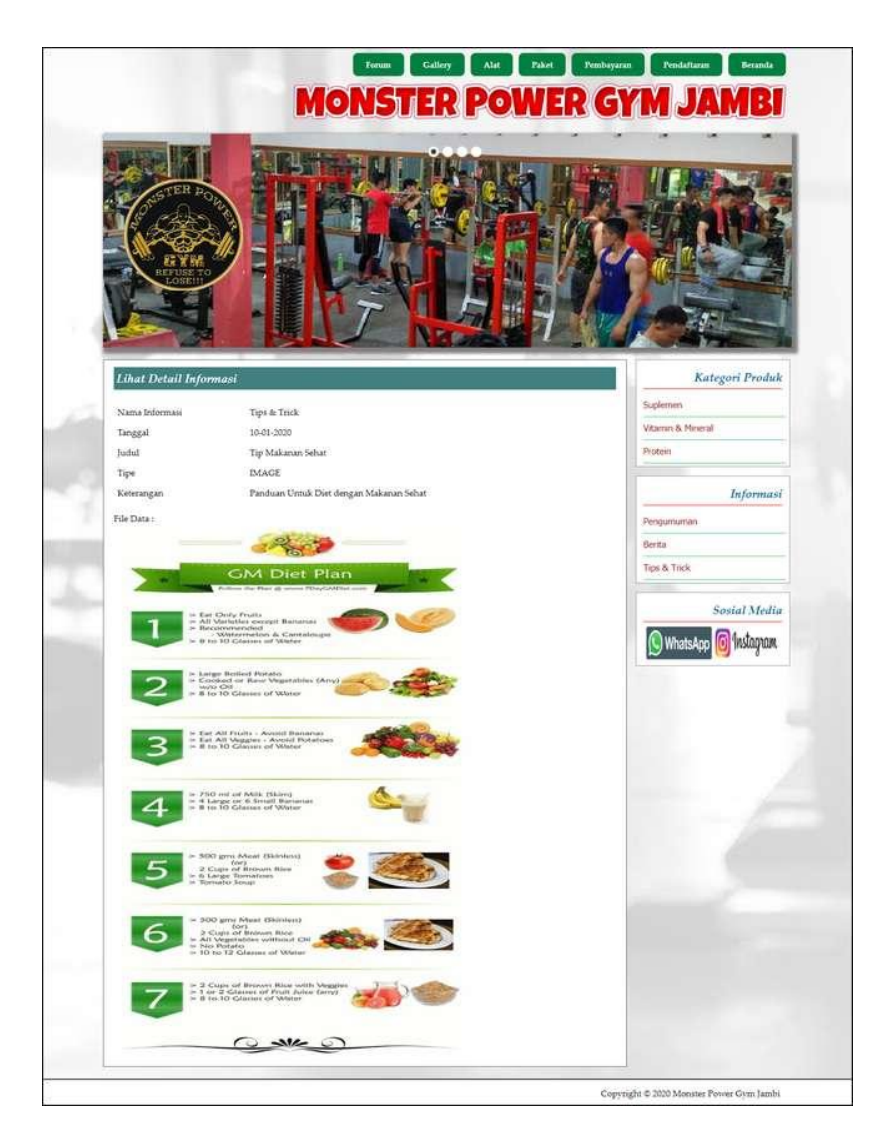

**Gambar .15 Halaman Melihat Detail Informasi**

## %1. Halaman Melihat Detail Galery

Halaman melihat detail galery merupakan halaman yang menampilkan detail dari galery yang terdiri dari nama galery, tanggal, judul dan gambar. Gambar 5.16 melihat detail galery merupakan hasil implementasi dari rancangan pada gambar 4.61.

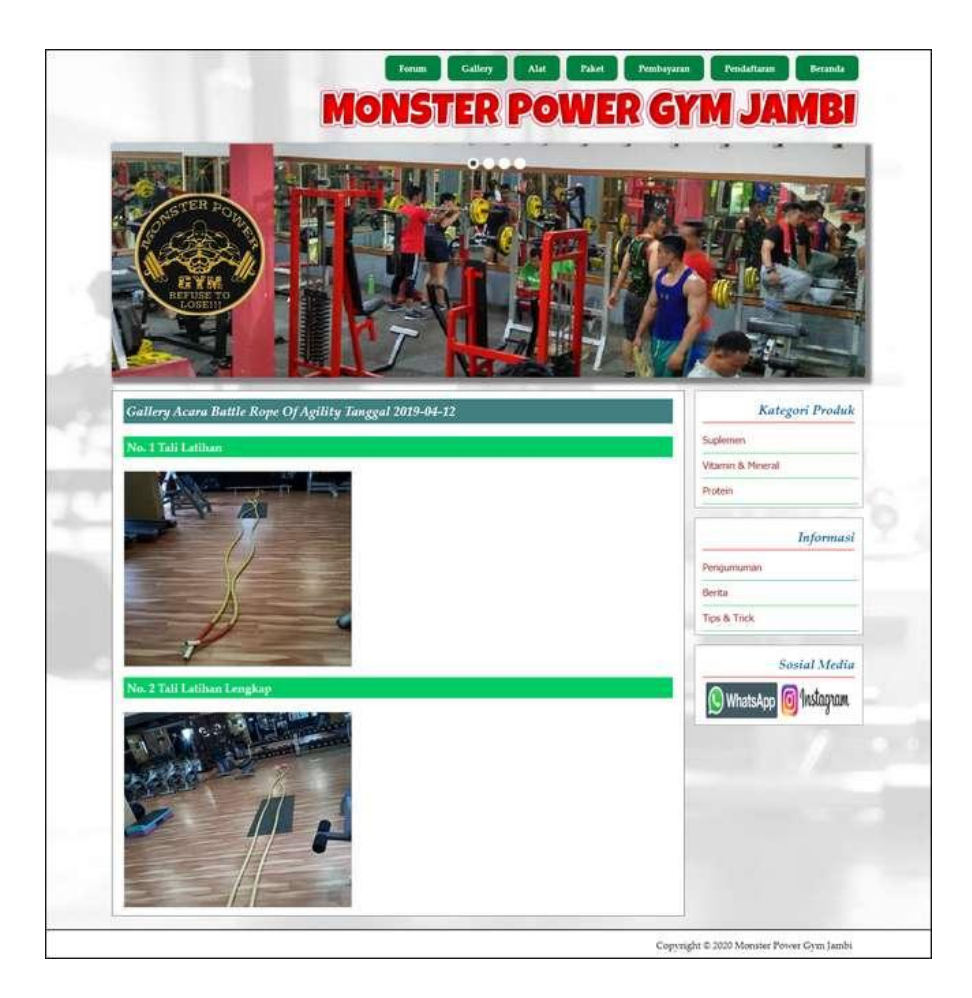

**Gambar .16 Halaman Melihat Detail Galery**

## %1. Halaman Melihat Alat

Halaman melihat alat merupakan halaman yang menampilkan informasi alat yang terdiri dari nama alat dan keterangan. Gambar 5.17 melihat alat merupakan hasil implementasi dari rancangan pada gambar 4.62.

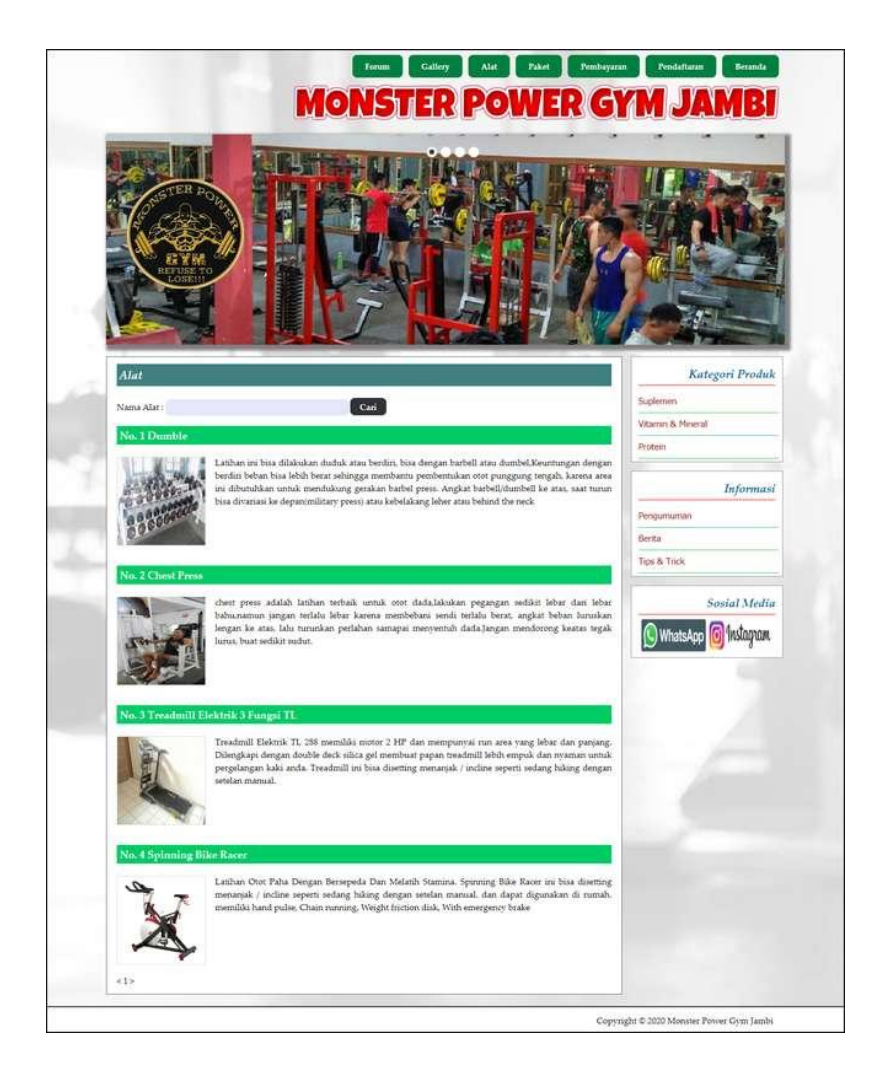

**Gambar .17 Halaman Melihat Alat**

%1. Halaman Melihat Produk

Halaman melihat produk merupakan halaman yang menampilkan informasi produk yang terdiri dari nama produk, kategori, harga, keterangan dan gambar. Gambar 5.18 melihat produk merupakan hasil implementasi dari rancangan pada gambar 4.63.

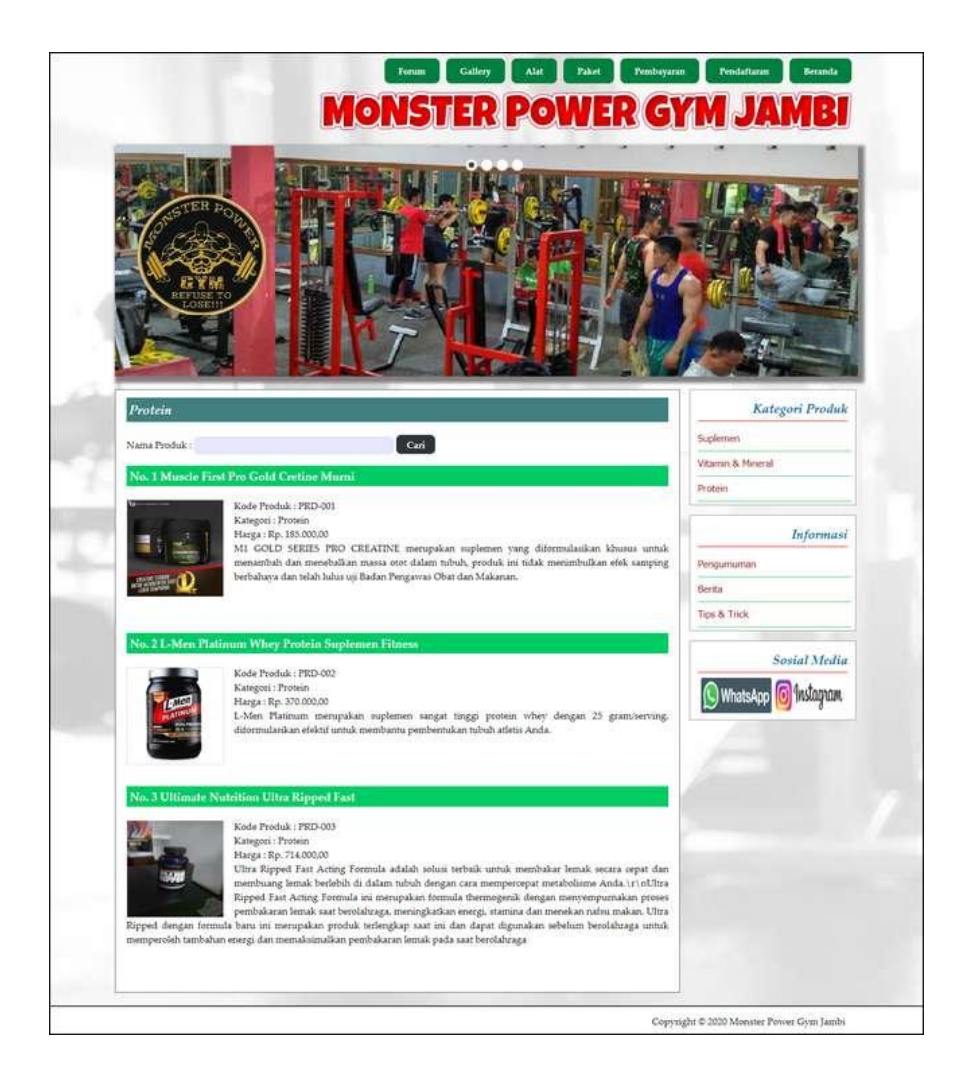

**Gambar .18 Halaman Melihat Produk**

%1. Halaman Melihat Paket

Halaman melihat paket merupakan halaman yang menampilkan informasi paket yang terdiri dari kode, nama paket, harga paket dan keterangan. Gambar 5.19 melihat paket merupakan hasil implementasi dari rancangan pada gambar 4.64.

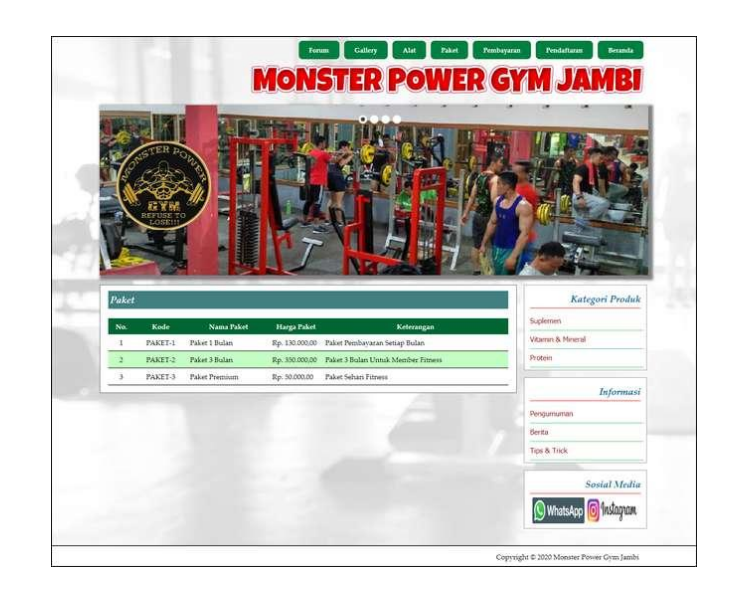

**Gambar .19 Halaman Melihat Paket**

%1. Halaman Melihat Informasi Pembayaran

Halaman melihat melihat informasi pembayaran merupakan halaman yang menampilkan informasi pembayaran member yang telah dilakukan. Gambar 5.20 melihat informasi pembayaran merupakan hasil implementasi dari rancangan pada gambar 4.65.

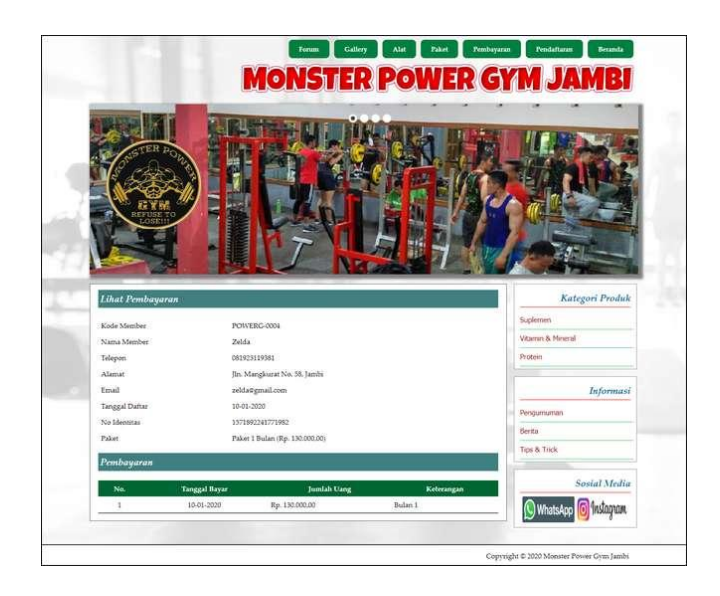

**Gambar .20 Halaman Melihat Informasi Pembayaran**

#### %1. Halaman Tabel Forum

Halaman tabel forum merupakan halaman yang menampilkan informasi forum yang terdiri dari tanggal, judul, keterangan dan *link* untuk melihat detail forum. Gambar 5.21 tabel forum merupakan hasil implementasi dari rancangan pada gambar 4.66.

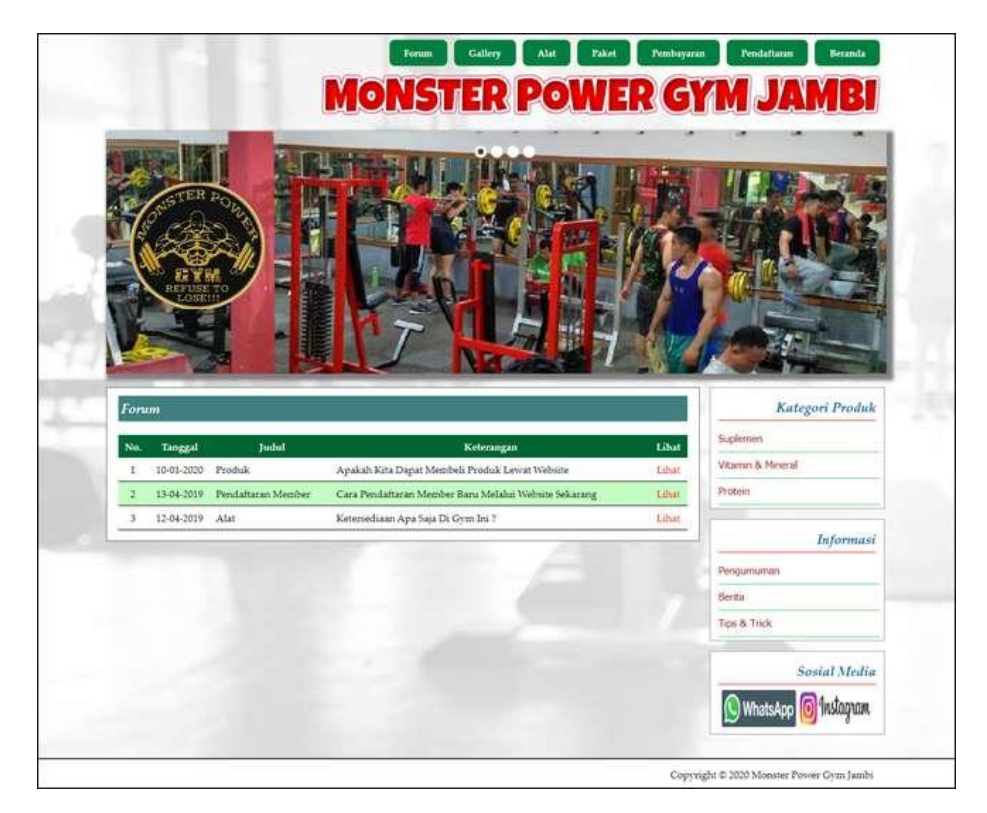

**Gambar .21 Halaman Tabel Forum**

#### %1. Halaman Tabel Informasi

Halaman tabel informasi merupakan halaman yang menampilkan informasi yang terdiri dari kode informasi dan nama informasi dan *link* untuk menghapus data. Gambar 5.22 tabel informasi merupakan hasil implementasi dari rancangan pada gambar 4.67.

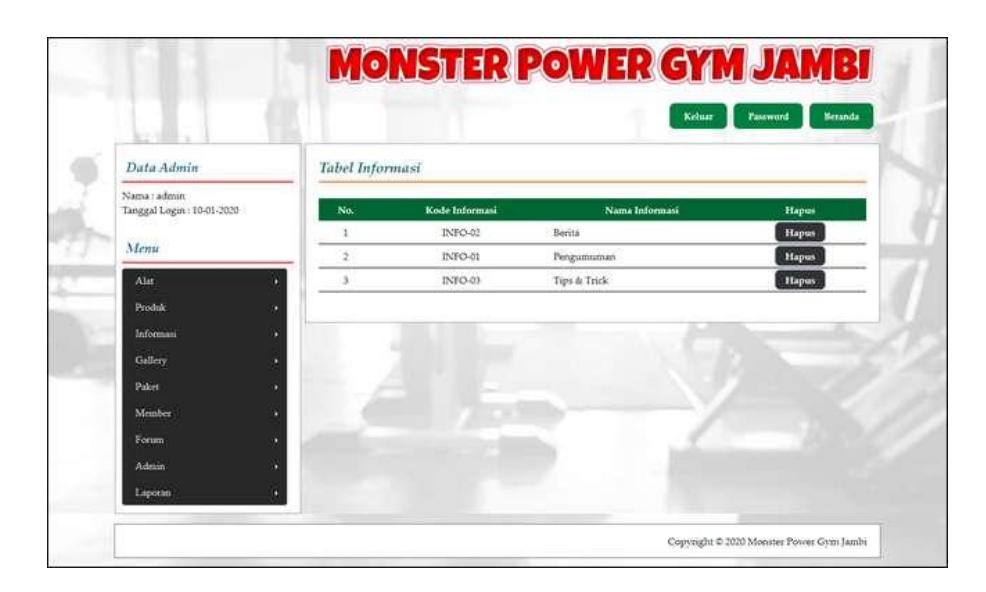

**Gambar .22 Halaman Tabel Informasi**

#### %1. Halaman Tabel Kategori

Halaman tabel kategori merupakan halaman yang menampilkan informasi kategori yang terdiri dari kode kategori dan nama kategori dan *link* untuk menghapus data. Gambar 5.23 tabel kategori merupakan hasil implementasi dari rancangan pada gambar 4.68.

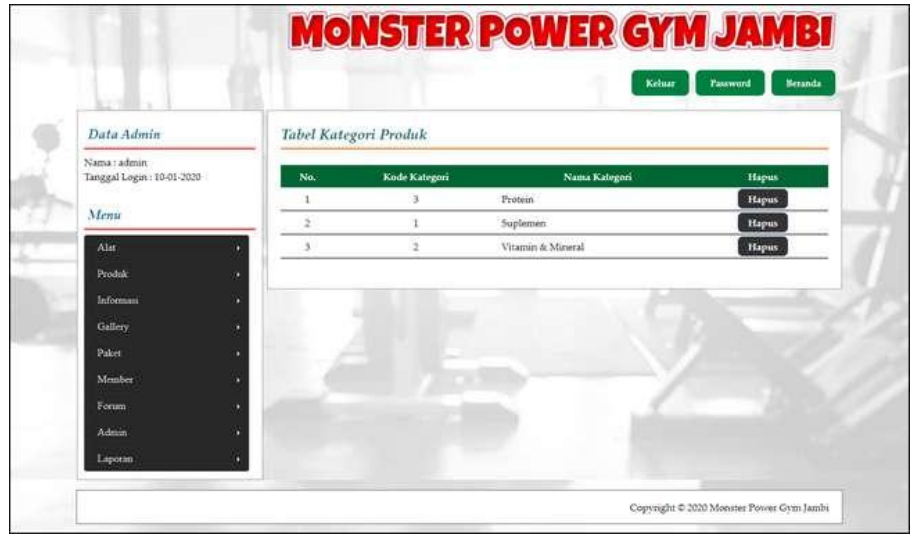

**Gambar .23 Halaman Tabel Kategori**

#### %1. Halaman Tabel Galery

Halaman tabel galery merupakan halaman yang menampilkan informasi galery yang terdiri dari tanggal, nama acara dan keterangan dan *link* untuk menghapus data. Gambar 5.24 tabel galery merupakan hasil implementasi dari rancangan pada gambar 4.69.

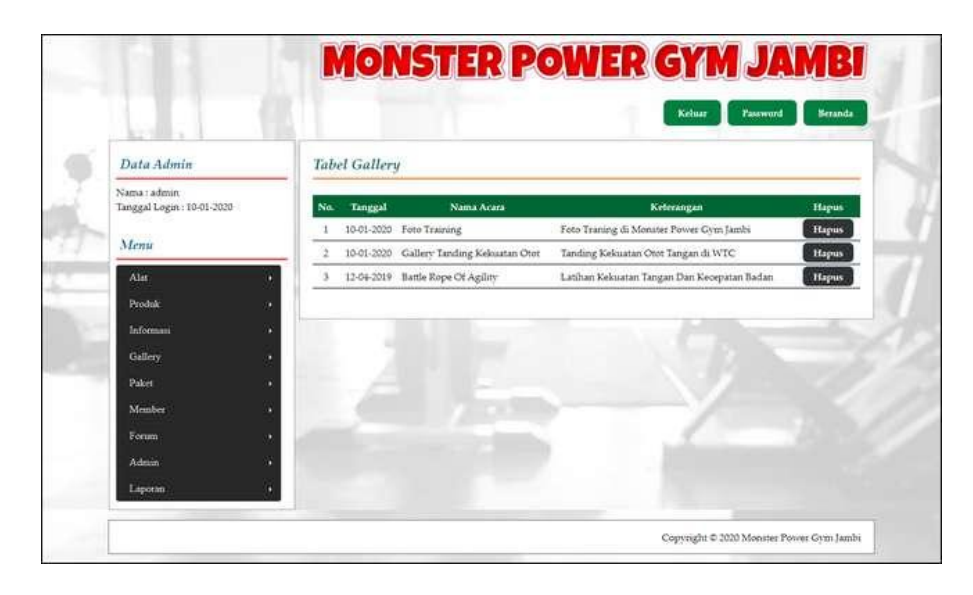

**Gambar .24 Halaman Tabel Galery**

#### %1. Halaman Tabel Member

Halaman tabel member merupakan halaman yang menampilkan informasi emmber yang terdiri dari kode, nama, tanggal daftar dan *link* untuk melihat pembayaran, mencetak kartu dan menghapus data. Gambar 5.25 tabel member merupakan hasil implementasi dari rancangan pada gambar 4.70.

|     | <b>Tabel Member</b> |                  |                   |        |               |       |              |
|-----|---------------------|------------------|-------------------|--------|---------------|-------|--------------|
|     |                     |                  |                   | Cari   |               |       |              |
| No. | Kode                | <b>Nama</b>      | <b>Tgl Daftar</b> | Bayar  | <b>Preses</b> | Cetak | Hapus        |
| ı   | POWERG-0002         | Wenny Setiateati | 12-04-2019        | Detail | Herhenh       | Cetak | Hapus        |
|     | POWERG-0001         | Sofian Renaldi   | 12-04-2019        | Detail | Berhenti      | Cetak | <b>Hapus</b> |
| 3   | POWERG-0003         | Apriliani        | 10-01-2030        | Detail | Bechenfi      | Cetak | <b>Hapus</b> |
|     | POWERG-0004         | Zelda            | 10-01-2020        | Detail | Berhenti      | Cetak | <b>Hapus</b> |
| 412 |                     |                  |                   |        |               |       |              |
|     |                     |                  |                   |        |               |       |              |
|     |                     |                  |                   |        |               |       |              |
|     |                     |                  |                   |        |               |       |              |
|     |                     |                  |                   |        |               |       |              |
|     |                     | Nama Member:     |                   |        |               |       |              |

**Gambar .25 Halaman Tabel Member**

## **5.2 IMPLEMENTASI RANCANGAN STRUKTUR DATA**

Implementasi rancangan struktur data digunakan untuk menerapkan perancangan tabel struktur data yang ada di dalam *database* MySQL. Adapun implementasi rancangan tabel pada Monster Power Gym Jambi dapat dijabarkan, antara lain :

%1. Tabel Admin

Tabel admin digunakan untuk menyimpan data admin ke *database*. Gambar 5.28 merupakan hasil implementasi dari rancangan tabel admin pada tabel

4.18

| <b>■Browse</b> | <b>En Struktur</b> | 27 SQL Cari 3-c Sisipkan |                | <b>THE Ekspor</b> | <b>Millimport</b> |        |                |                           | <b>Se Operasi The Mengosongkan</b> |                         |               | <b>X</b> Hapus |
|----------------|--------------------|--------------------------|----------------|-------------------|-------------------|--------|----------------|---------------------------|------------------------------------|-------------------------|---------------|----------------|
| Field          | Jenis              | Penyortiran              | <b>Atribut</b> | Kosona            | Default           | Ekstra |                |                           | Aksi                               |                         |               |                |
| kdadmin        | char(7)            | latin1 swedish ci        |                | Tidak             |                   |        | s              | $\boldsymbol{\times}$     | m                                  | <b>IU</b>               | 孯             | in.            |
| namaadmin      | varchar(30)        | latin1 swedish ci        |                | Tidak             |                   |        |                | ×                         | 牖                                  | $\overline{\mathbf{u}}$ | 孯             | 匠              |
| password       | varchar(20)        | latin1 swedish cl        |                | Tidak             |                   |        |                | ×                         | m                                  | iU.                     | M             | li,            |
| alamat         | text               | latin1 swedish ci        |                | Tidak             |                   |        | $\mathbb{Z}^2$ | $\times$                  | m                                  | <b>U</b>                |               | 匠              |
| telp           | varchar(15)        | latin1 swedish ci        |                | Tidak             |                   |        |                |                           | m                                  | υ                       | 孯             | lir.           |
| email          | varchar(30)        | latin1 swedish ci        |                | Tidak             |                   |        | - 32           | $\boldsymbol{\mathsf{x}}$ | m                                  | τ                       | $\rightarrow$ | $\overline{r}$ |

**Gambar .26 Tabel Admin**

#### %1. Tabel Alat

Tabel alat digunakan untuk menyimpan data alat ke *database*. Gambar 5.27 merupakan hasil implementasi dari rancangan tabel alat pada tabel 4.19.

| <b>ITE</b> Browse | <b>En Struktur</b> 22 SQL | Cari <b>Je Sisipkan</b> |         | <b>Highlish</b> |                |             |               |              |      |           |     | <b>Milmport % Operasi Mengosongkan X Hapus</b> |
|-------------------|---------------------------|-------------------------|---------|-----------------|----------------|-------------|---------------|--------------|------|-----------|-----|------------------------------------------------|
| Field             | Jenis                     | Penvortiran             | Atribut | Kosong          | Default Ekstra |             |               |              | Aksi |           |     |                                                |
| kdalat            | char(7)                   | latin1 swedish ci       |         | Tidak           |                |             | $\mathscr{P}$ | $\mathbb{X}$ | m    | Îυ        | 哸   | $\overline{r}$                                 |
| namaalat          | varchar(50)               | latin1 swedish ci       |         | Tidak           |                | <b>ABIT</b> | $\mathcal{P}$ | ×            | Im   | lω        | I B | 匠                                              |
| keterangan        | text                      | latin1 swedish ci       |         | Tidak           |                |             |               |              |      | 毎         |     | I۳                                             |
| gambar            | text                      | latin1 swedish ci       |         | Tidak           |                |             |               |              |      | <b>ID</b> |     | $\overline{\mathbf{r}}$                        |

**Gambar .27 Tabel Alat**

#### %1. Tabel Kategori

Tabel kategori digunakan untuk menyimpan data kategori ke *database*. Gambar 5.28 merupakan hasil implementasi dari rancangan tabel kategori pada tabel 4.20.

|                                        |        | 日 Server: localhost ▶ 画 Database: dbmonsterpowergym ▶ 圖 Tabel: kategori        |                               |  |  |      |    |   |  |
|----------------------------------------|--------|--------------------------------------------------------------------------------|-------------------------------|--|--|------|----|---|--|
| <b>Ex Struktur</b><br><b>ER</b> Browse |        | ※SQL Cari + Sisipkan Till Ekspor Till Import ※Operasi Till Mengosongkan ※Hapus |                               |  |  |      |    |   |  |
|                                        |        |                                                                                |                               |  |  |      |    |   |  |
| Field                                  | Jenis  | Penyortiran                                                                    | Atribut Kosong Default Ekstra |  |  | Aksi |    |   |  |
| kdkategori                             | int(2) |                                                                                | Tidak                         |  |  | m    | Ιū | 孯 |  |

**Gambar .28 Tabel Kategori**

#### %1. Tabel Produk

Tabel produk digunakan untuk menyimpan data produk ke *database*. Gambar 5.29 merupakan hasil implementasi dari rancangan tabel produk pada tabel 4.21.

| Struktur<br><b>Browse</b> | $22$ SQL    | Cari              | <b>Sisipkan</b> | <b>ITE Ekspor</b> | <b>flill</b> Import | <b>% Operasi</b> |   |               |                       |      | Mengosongkan            |    | <b>X</b> Hapus     |
|---------------------------|-------------|-------------------|-----------------|-------------------|---------------------|------------------|---|---------------|-----------------------|------|-------------------------|----|--------------------|
| Field                     | Jenis       | Penvortiran       | Atribut         | Kosona            | <b>Default</b>      | Ekstra           |   |               |                       | Aksi |                         |    |                    |
| kdproduk                  | char(7)     | latin1 swedish ci |                 | Tidak             |                     |                  | Œ | Í             | ×                     | ĦY   | U                       | 哸  | $\overline{\pi}$   |
| kdkategori                | int(2)      |                   |                 | Tidak             |                     |                  | 腷 | P             | X                     | lm   | $\overline{\mathbf{u}}$ | E  | $\overline{\tau}$  |
| namaproduk                | varchar(50) | latin1 swedish ci |                 | Tidak             |                     |                  |   | P             | X                     | 鬸    | Tü                      | M  | 厅                  |
| harga                     | int(8)      |                   |                 | Tidak             |                     |                  | 冊 | $\mathscr{P}$ | $\boldsymbol{\times}$ | 腣    | 闅                       | 哸  | $\pi$              |
| keterangan                | text        | latin1 swedish ci |                 | Tidak             |                     |                  |   | P             | ×                     |      | $\overline{u}$          | v. | $\overline{\pi}$   |
| gambar                    | text        | latin1 swedish ci |                 | Tidak             |                     |                  | 屇 |               | $\mathbf{y}$          |      | ū                       | 陜  | $ \overline{\pi} $ |

**Gambar .29 Tabel Produk**

#### %1. Tabel Paket

Tabel paket digunakan untuk menyimpan data paket ke *database*. Gambar 5.30 merupakan hasil implementasi dari rancangan tabel paket pada tabel 4.22.

| <b>間Browse</b> | <b>In Struktur</b><br>$22$ SQL | Cari <b>Be Sisipkan</b> |         | <b>MEE</b> Ekspor |                | <b>Mengosongkan</b> |   |               |                |      |           |   | X Hapus                 |
|----------------|--------------------------------|-------------------------|---------|-------------------|----------------|---------------------|---|---------------|----------------|------|-----------|---|-------------------------|
| Field          | Jenis                          | Penyortiran             | Atribut | Kosona            | Default Ekstra |                     |   |               |                | Aksi |           |   |                         |
| kdpaket        | char(7)                        | latin1 swedish ci       |         | <b>Tidak</b>      |                |                     |   |               | $\mathbb{Z}$ X | R    | <b>TU</b> | 孯 | $ \tau $                |
| namapaket      | varchar(30)                    | latin1 swedish ci       |         | Tidak             |                |                     |   | v             | X              | m    | 毒         | 孯 | $\overline{\mathbf{r}}$ |
| hargapaket     | int(7)                         |                         |         | Tidak             |                |                     |   |               | ↗              | 橘    | 而         | 孯 |                         |
| keterangan     | text                           | latin1 swedish ci       |         | Tidak             |                |                     | 膻 | $\mathscr{P}$ | $\mathbf{X}$   |      | <b>UP</b> | 受 | 厅                       |

**Gambar .30 Tabel Paket**

#### %1. Tabel Member

Tabel member digunakan untuk menyimpan data member ke *database*. Gambar 5.31 merupakan hasil implementasi dari rancangan tabel member pada tabel 4.23.

|             | <b><i><u>ff Struktur</u></i></b><br><b>Browse</b> | $R$ SQL     | <b>3-c Sisipkan</b><br>Cari |         | <b>ITEE</b> Ekspor | <b>M</b> Import | <b>% Operasi</b> |   |                        |                       |              | Mengosongkan |           | <b>X</b> Hapus   |
|-------------|---------------------------------------------------|-------------|-----------------------------|---------|--------------------|-----------------|------------------|---|------------------------|-----------------------|--------------|--------------|-----------|------------------|
|             | Field                                             | Jenis       | Penyortiran                 | Atribut | Kosong             | Default Ekstra  |                  |   |                        |                       | Aksi         |              |           |                  |
| m           | kdmember                                          | char(11)    | latin1 swedish ci           |         | Tidak              |                 |                  | 膻 | $\mathscr{L}$ $\times$ |                       | <b>Infin</b> | 匢            | 脮         | 厅                |
|             | kdpaket                                           | char(7)     | latin1 swedish ci           |         | Tidak              |                 |                  | 罱 | $\mathscr{P}$          | X                     | R            | Ū            | M         | 厅                |
|             | namamember                                        | varchar(30) | latin1 swedish ci           |         | Tidak              |                 |                  | 屇 | 0                      | ×                     | 蘭            | τ            | B         | 鬧                |
|             | alamat                                            | text        | latin1 swedish ci           |         | Tidak              |                 |                  | 瞥 | P                      | ✕                     |              | <b>IU</b>    | À         | 厅                |
| Е           | telp                                              | varchar(15) | latin1 swedish ci           |         | Tidak              |                 |                  |   | Í                      | $\boldsymbol{\times}$ | 蘭            | IJ           | P         | $\pi$            |
|             | email                                             | varchar(30) | latin1 swedish ci           |         | Tidak              |                 |                  | 喟 | P                      | ×                     | I S          | Ιω           | M         | lπ               |
| ы           | noidentitas                                       | varchar(20) | latin1 swedish ci           |         | Tidak              |                 |                  | 醒 | B                      | $\times$              | 鬧            | <b>I</b> U   | l %       | 厅                |
| Е           | file                                              | text        | latin1 swedish ci           |         | Tidak              |                 |                  | 蹭 | $\mathscr{I}$          | ×                     |              | u            | И         | 匠                |
| <b>List</b> | taldaftar                                         | date        |                             |         | Tidak              |                 |                  | 膤 | v                      | $\times$              | m            | <b>JU</b>    | <b>IV</b> | $\overline{\pi}$ |
|             | status                                            | varchar(8)  | latin1 swedish ci           |         | Tidak              |                 |                  | 醹 | D                      | ×                     | m            | 阿            | 哹         | 匠                |

**Gambar .31 Tabel Member**

#### %1. Tabel Bayar

Tabel bayar digunakan untuk menyimpan data bayar ke *database*. Gambar 5.32 merupakan hasil implementasi dari rancangan tabel bayar pada tabel 4.24.

| 图 Browse   | <b>En Struktur</b> | $2$ SQL<br>Cari   | <b>Be Sisipkan</b> | <b>The Ekspor</b> |         | <b>Import</b> | <b><br/> Operasi</b> |                                            |                           |                |                         | Mengosongkan | <b>X</b> Hapus          |
|------------|--------------------|-------------------|--------------------|-------------------|---------|---------------|----------------------|--------------------------------------------|---------------------------|----------------|-------------------------|--------------|-------------------------|
| Field      | Jenis              | Penyortiran       | Atribut            | Kosong            | Default | Ekstra        |                      |                                            |                           | Aksi           |                         |              |                         |
| kdbayar    | int(5)             |                   |                    | Tidak             |         |               |                      | $\mathscr{P}$ $\times$                     |                           | 鬸              | π                       | 孯            | $\mathbf{r}$            |
| kdmember   | char(11)           | latin1 swedish ci |                    | Tidak             |         |               | 謂                    | <b>Contract Contract Contract Contract</b> | $\boldsymbol{\times}$     | $\mathbb{R}^n$ | iU.                     | 酻            | $\overline{\mathbf{r}}$ |
| jumlahuang | int(7)             |                   |                    | Tidak             |         |               |                      | $\theta$                                   | $\boldsymbol{\mathsf{x}}$ | 驑              | TU                      | 孯            | $\mathbf{r}$            |
| talbayar   | date               |                   |                    | Tidak             |         |               | 醰                    | $\mathbb{Z}$                               | $\mathsf{x}$              | 騽              | 衙                       | 啰            | $\mathbf{r}$            |
| keterangan | text               | latin1 swedish ci |                    | Tidak             |         |               |                      |                                            | $\mathbf{\times}$         | <b>Title</b>   | $\overline{\mathbf{u}}$ |              | 厅                       |

**Gambar .32 Tabel Bayar**

%1. Tabel Informasi

Tabel informasi digunakan untuk menyimpan data informasi ke *database*. Gambar 5.33 merupakan hasil implementasi dari rancangan tabel informasi pada tabel 4.25.

| 9 Server: localhost ▶ @ Database: dbmonsterpowergym ▶ 圓 Tabel: informasi |             |                                                                             |  |       |                               |  |                                    |             |    |               |              |
|--------------------------------------------------------------------------|-------------|-----------------------------------------------------------------------------|--|-------|-------------------------------|--|------------------------------------|-------------|----|---------------|--------------|
| <b>In Struktur</b><br><b>Browse</b>                                      |             | 然 SQL Cari Hi Sisipkan 間Ekspor 間 Import<br>20 perasi 雷 Mengosongkan ※ Hapus |  |       |                               |  |                                    |             |    |               |              |
| Field                                                                    | Jenis       | Penvortiran                                                                 |  |       | Atribut Kosong Default Ekstra |  |                                    | Aksi        |    |               |              |
| kdinformasi                                                              | char(7)     | latin1 swedish ci                                                           |  | Tidak |                               |  | $\mathbb{B}$ <i>l</i> $\mathbb{X}$ | <b>BY I</b> | ΪÜ | $\rightarrow$ | $\mathbf{r}$ |
| namainformasi                                                            | varchari30) | latin1 swedish ci                                                           |  | Tidak |                               |  |                                    |             | Ιū | <b>Index</b>  | Îт           |

**Gambar .33 Tabel Informasi**

%1. Tabel Trinformasi

Tabel trinformasi digunakan untuk menyimpan data trinformasi ke *database*. Gambar 5.34 merupakan hasil implementasi dari rancangan tabel trinformasi

pada tabel 4.26.

| <b>图 Struktur</b><br><b>間Browse</b> | $R$ SQL     | <b>Je Sisipkan</b><br>Cari |         | <b>InEkspor</b> | <b>ffilmport</b> | <b>Se Operasi</b> |  |   |      | Mengosongkan |                | <b>X</b> Hapus          |
|-------------------------------------|-------------|----------------------------|---------|-----------------|------------------|-------------------|--|---|------|--------------|----------------|-------------------------|
| Field                               | Jenis       | Penyortiran                | Atribut | Kosong          | Default          | Ekstra            |  |   | Aksi |              |                |                         |
| kdtrinformasi                       | int(5)      |                            |         | Tidak           |                  |                   |  | х | 衞    | ு            | $\overline{z}$ | F                       |
| kdinformasi                         | char(7)     | latin1 swedish ci          |         | Tidak           |                  |                   |  | Х | R    | ū            | $\frac{1}{2}$  | $\mathbf{H}$            |
| judul                               | varchar(50) | latin1 swedish ci          |         | Tidak           |                  |                   |  | x | 雪    | Ū            | $\rightarrow$  | F                       |
| tipe                                | varchar(20) | latin1 swedish ci          |         | Tidak           |                  |                   |  | Х | K    | w            | B              | $\mathbf{r}$            |
| keterangan                          | text        | latin1 swedish ci          |         | Tidak           |                  |                   |  | × |      | <b>ID</b>    | 晓              | $\overline{\mathbf{r}}$ |
| file                                | text        | latin1 swedish ci          |         | Tidak           |                  |                   |  | Х | m    | U            | M              | $\overline{\mathbf{u}}$ |
| tgl                                 | date        |                            |         | Tidak           |                  |                   |  | ↗ | n.   | Ū            | 孯              | $\overline{\pi}$        |

**Gambar .34 Tabel Trinformasi**

#### %1. Tabel Gallery

Tabel gallery digunakan untuk menyimpan data gallery ke *database*. Gambar 5.35 merupakan hasil implementasi dari rancangan tabel gallery pada tabel 4.27.

| <b>ITE Browse</b> |             | Struktur 2 SQL Cari 3-6 Sisipkan |         | <b>ME</b> Ekspor |         | <b>Milmport</b> % Operasi <b>Mengosongkan</b> X Hapus |               |                                    |           |     |    |              |
|-------------------|-------------|----------------------------------|---------|------------------|---------|-------------------------------------------------------|---------------|------------------------------------|-----------|-----|----|--------------|
| Field             | Jenis       | Penyortiran                      | Atribut | Kosong           | Default | Ekstra                                                |               |                                    | Aksi      |     |    |              |
| kdgallery         | char(7)     | latin1 swedish ci                |         | Tidak            |         |                                                       |               | $\mathbb{R}$ / $\times$            | m         | ïυ  | 孯  | $\mathbf{r}$ |
| acara             | varchar(50) | latin1 swedish ci                |         | Tidak            |         |                                                       | $\mathscr{P}$ | $\mathsf{x}$                       | <b>IM</b> | ΙU. | 孯  | $\mathbf{r}$ |
| keterangan        | text.       | latin1 swedish ci                |         | Tidak            |         |                                                       |               | $\boldsymbol{\times}$              |           | u.  |    | $\mathbf{r}$ |
| tgl               | date        |                                  |         | Tidak            |         |                                                       |               | $\mathbb{R}$ $\mathbb{Z}$ $\times$ | hY.       | то  | 12 | $\mathbb{E}$ |

**Gambar .35 Tabel Gallery**

#### %1. Tabel Trgallery

Tabel trgallery digunakan untuk menyimpan data trgallery ke *database*. Gambar 5.36 merupakan hasil implementasi dari rancangan tabel trgallery pada tabel 4.28.

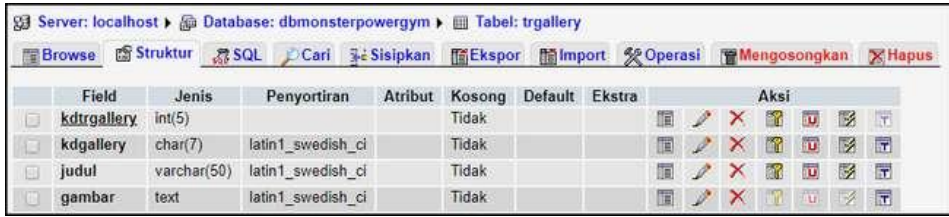

#### **Gambar .36 Tabel Trgallery**

#### %1. Tabel Forum

Tabel forum digunakan untuk menyimpan data forum ke *database*. Gambar 5.37 merupakan hasil implementasi dari rancangan tabel forum pada tabel 4.29.

| <b>Browse</b> | <b>Struktur</b> | <b>RSQL</b> | Cari              | <b>Sisipkan</b> | <b>INEE</b> kspor | <b>M</b> Import |        | <b>Se Operasi</b> |                | Mengosongkan           |      |     |               | <b>X</b> Hapus |
|---------------|-----------------|-------------|-------------------|-----------------|-------------------|-----------------|--------|-------------------|----------------|------------------------|------|-----|---------------|----------------|
| Field         | Jenis           |             | Penyortiran       | Atribut         | Kosong            | Default         | Ekstra |                   |                |                        | Aksi |     |               |                |
| kdforum       | int(3)          |             |                   |                 | Tidak             |                 |        |                   |                | $\mathscr{P}$ $\times$ | E.   | IU. | $\rightarrow$ | T              |
| judul         | varchar(30)     |             | latin1 swedish ci |                 | Tidak             |                 |        |                   | $-\mathscr{O}$ | X                      | F.   | π   | $\rightarrow$ | <b>IT</b>      |
| keterangan    | text            |             | latin1 swedish ci |                 | Tidak             |                 |        |                   | - P            | $\mathbf{X}$           |      | TU: |               | 厅              |
| pembuat       | varchar(30)     |             | latin1 swedish ci |                 | Tidak             |                 |        |                   | B              | ×                      | EY.  | IU. | 哹             | 辟              |
| talforum      | date            |             |                   |                 | Tidak             |                 |        |                   |                | ↗                      |      | îυ  | 矽             | lit"           |

**Gambar .37 Tabel Forum**

#### %1. Tabel Trforum

Tabel trforum digunakan untuk menyimpan data trforum ke *database*. Gambar 5.38 merupakan hasil implementasi dari rancangan tabel trforum pada tabel 4.30.

| <b>Browse</b> | <b>En Struktur</b> | $R$ SQL<br>Cari   | <b>We Sisipkan</b> | <b>The Ekspor</b> | <b>In Import</b> |        | <b>SE Operasi</b> |   |                   | Mengosongkan |                         |               | <b>X</b> Hapus          |
|---------------|--------------------|-------------------|--------------------|-------------------|------------------|--------|-------------------|---|-------------------|--------------|-------------------------|---------------|-------------------------|
| Field         | Jenis              | Penyortiran       | Atribut            | Kosona            | Default          | Ekstra |                   |   |                   | Aksi         |                         |               |                         |
| kdtrforum     | int(5)             |                   |                    | Tidak             |                  |        | 醹                 | I | $\mathbf{\times}$ | lan.         | w                       | $\rightarrow$ | TT.                     |
| kdforum       | int(3)             |                   |                    | Tidak             |                  |        | 而田                |   | ×                 | M            | u                       | M             | $\overline{\mathbf{u}}$ |
| nama          | varchar(50)        | latin1 swedish ci |                    | Tidak             |                  |        |                   |   | ×                 | m            | ١ü                      | $\mathcal{A}$ | 厅                       |
| balas         | text               | latin1 swedish ci |                    | Tidak             |                  |        | 面                 |   | $\times$          |              |                         | w.            | $\mathbf{r}$            |
| tal           | date               |                   |                    | Tidak             |                  |        |                   |   |                   | u8           | $\overline{\mathbf{u}}$ | n.            | Tri-                    |

**Gambar .38 Tabel Trforum**

#### **5.3 PENGUJIAN**

Pada tahap ini, penulis melakukan pengujian terhadap sistem, Pengujian sistem digunakan untuk melakukan pengujian dari program apakah hasil yang dikeluarkan sesuai dengan harapan dari penulis. Pengujian dilakukan dengan metode *black box* yang memastikan bahwa keluar yang diharapkan sesuai dengan hasil yang didapat dengan masukan pada masing-masing pengujian. Karena apabila kesimpulan tidak sesuai maka penulis akan memperbaikan kembali program tersebut, akan tetapi jika telah sesuai maka penulis dapat melakukan pengujian ke bagian lainnya. Untuk lebih jelasnya dapat lihat pada berikut ini.

| No.          | <b>Deskripsi</b>                               | <b>Prosedur</b><br>Pengujian                                | <b>Masukan</b>                                                                                                    | Keluaran yang<br><b>Diharapkan</b>                    | <b>Hasil</b> yang<br>didapat                           | Kesimpulan |
|--------------|------------------------------------------------|-------------------------------------------------------------|----------------------------------------------------------------------------------------------------|-------------------------------------------------------|--------------------------------------------------------|------------|
| $\mathbf{1}$ | Pengujian<br>pada<br>pendaftaran<br>(berhasil) | - Mengakses<br>website<br>- Mengklik<br>menu<br>pendaftaran | Input:<br>- Nama<br>member<br>- Alamat<br>lengkap<br>- Telepon<br>- Email<br>$-$ No.<br>identitias<br>KTP / SIM<br>- File<br>identitas<br>- Paket                                            | Pesan: "anda<br>berhasil<br>melakukan<br>pendaftaran" | Pesan : "anda<br>berhasil<br>melakukan<br>pendaftaran" | Baik       |
| 2            | Pengujian<br>pada<br>pendaftaran<br>(gagal)    | - Mengakses<br>website<br>- Mengklik<br>menu<br>pendaftaran | Input:<br>- Nama<br>member<br>- Alamat<br>lengkap<br>- Telepon<br>- Email<br>$-$ No.<br>identitias<br>KTP / SIM<br>- File<br>identitas<br>- Paket<br>Dan salah satu<br>ada belum<br>terinput | Pesan: "anda<br>belum selesai<br>melengkapi<br>data"  | Pesan: "anda<br>belum selesai<br>melengkapi<br>data"   | Baik       |

Tabel .1 Tabel Pengujian Pendaftaran

Tabel .2 Tabel Pengujian Mengisi dan Membalas Forum

| No.          | <b>Deskripsi</b>                                    | Prosedur<br>Pengujian                                                        | <b>Masukan</b>                                                                                                    | Keluaran yang<br><b>Diharapkan</b>                   | Hasil yang<br>didapat                                 | Kesimpulan |
|--------------|-----------------------------------------------------|------------------------------------------------------------------------------|----------------------------------------------------------------------------------------------------|------------------------------------------------------|-------------------------------------------------------|------------|
| $\mathbf{1}$ | Pengujian<br>pada<br>mengisi<br>forum<br>(berhasil) | - Mengakses<br>website<br>Mengklik<br>$\overline{\phantom{a}}$<br>menu forum | Input:<br>- Judul<br>Keterangan<br>-<br>- Nama anda                                                                                                    | Pesan : "anda<br>berhasil mengisi<br>data forum"     | Pesan : "anda<br>berhasil<br>mengisi data<br>forum"   | Baik       |
| 2            | Pengujian<br>pada<br>mengisi<br>forum<br>(gagal)    | - Mengakses<br>website<br>- Mengklik<br>menu forum                           | Input:<br>Judul<br>$\overline{a}$<br>Keterang<br>$\overline{\phantom{0}}$<br>an<br>Nama<br>$\overline{\phantom{0}}$<br>anda<br>Dan salah satu<br>ada belum<br>terinput | Pesan: "anda<br>belum selesai<br>melengkapi<br>data" | Pesan : "anda<br>belum selesai<br>melengkapi<br>data" | Baik       |

| 3  | Pengujian<br>pada<br>membalas<br>forum<br>(berhasil) | - Mengakses<br>website<br>- Mengklik<br>menu forum<br>Mengklik<br>-<br>tombol lihat<br>tabel forum<br>- Mengklik<br>tombol lihat | Input :<br>Nama<br>anda<br><b>Balas</b>                               | Pesan: "anda<br><b>berhasil</b><br>membalas<br>forum" | Pesan: "anda<br>berhasil<br>membalas<br>forum"        | Baik |
|----|------------------------------------------------------|----------------------------------------------------------------------------------------------------|-----------------------------------------------------------------------|-------------------------------------------------------|-------------------------------------------------------|------|
| 4. | Pengujian<br>pada<br>membalas<br>forum<br>(berhasil) | - Mengakses<br>website<br>- Mengklik<br>menu forum<br>Mengklik<br>-<br>tombol lihat<br>tabel form<br>- Mengklik<br>tombol lihat  | Input:<br>Nama<br>anda<br><b>Balas</b><br>Dan salah satu<br>ada belum | Pesan : "anda<br>belum selesai<br>melengkapi<br>data" | Pesan : "anda<br>belum selesai<br>melengkapi<br>data" | Baik |

*Tabel .3 Tabel Pengujian Login*

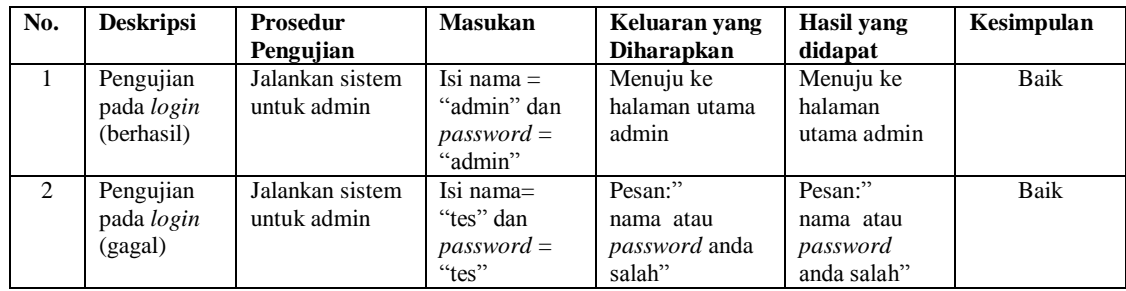

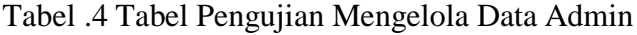

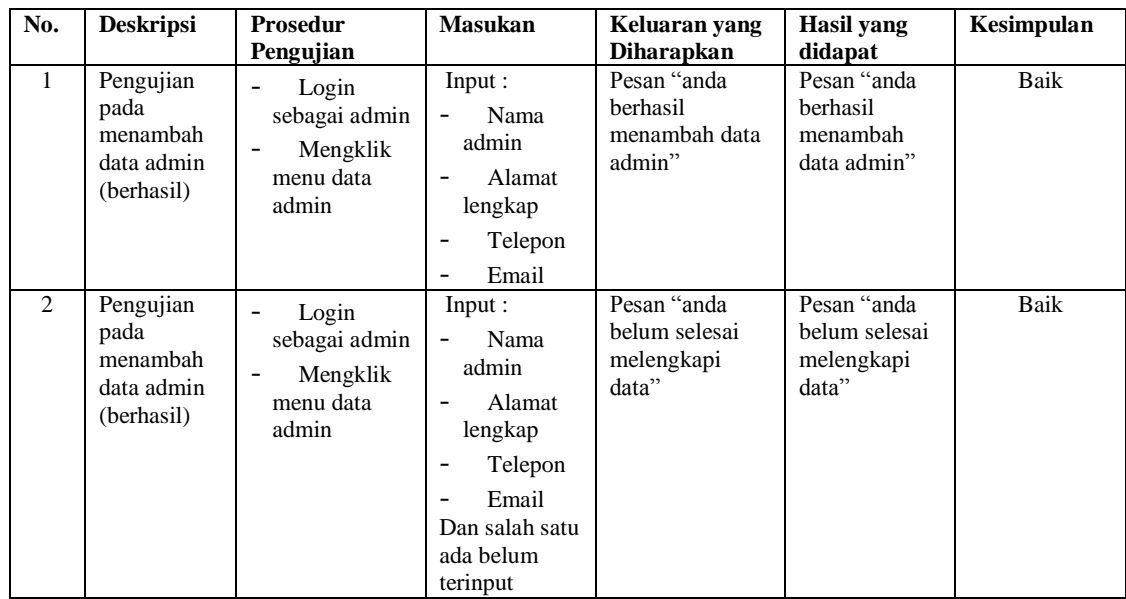

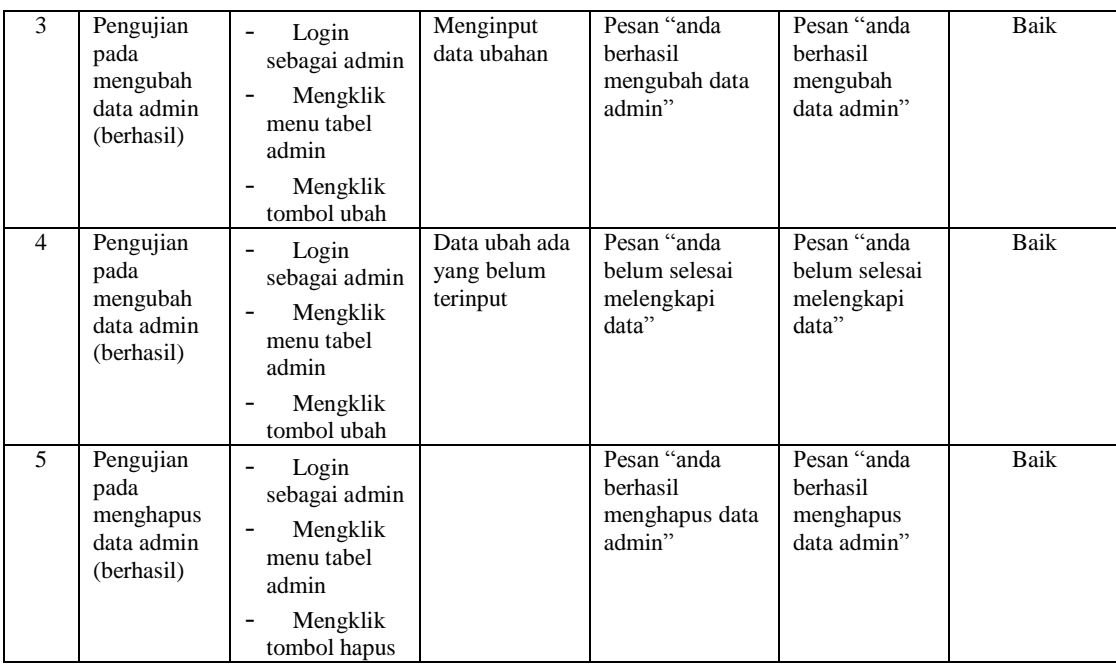

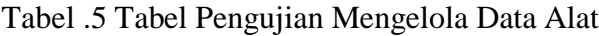

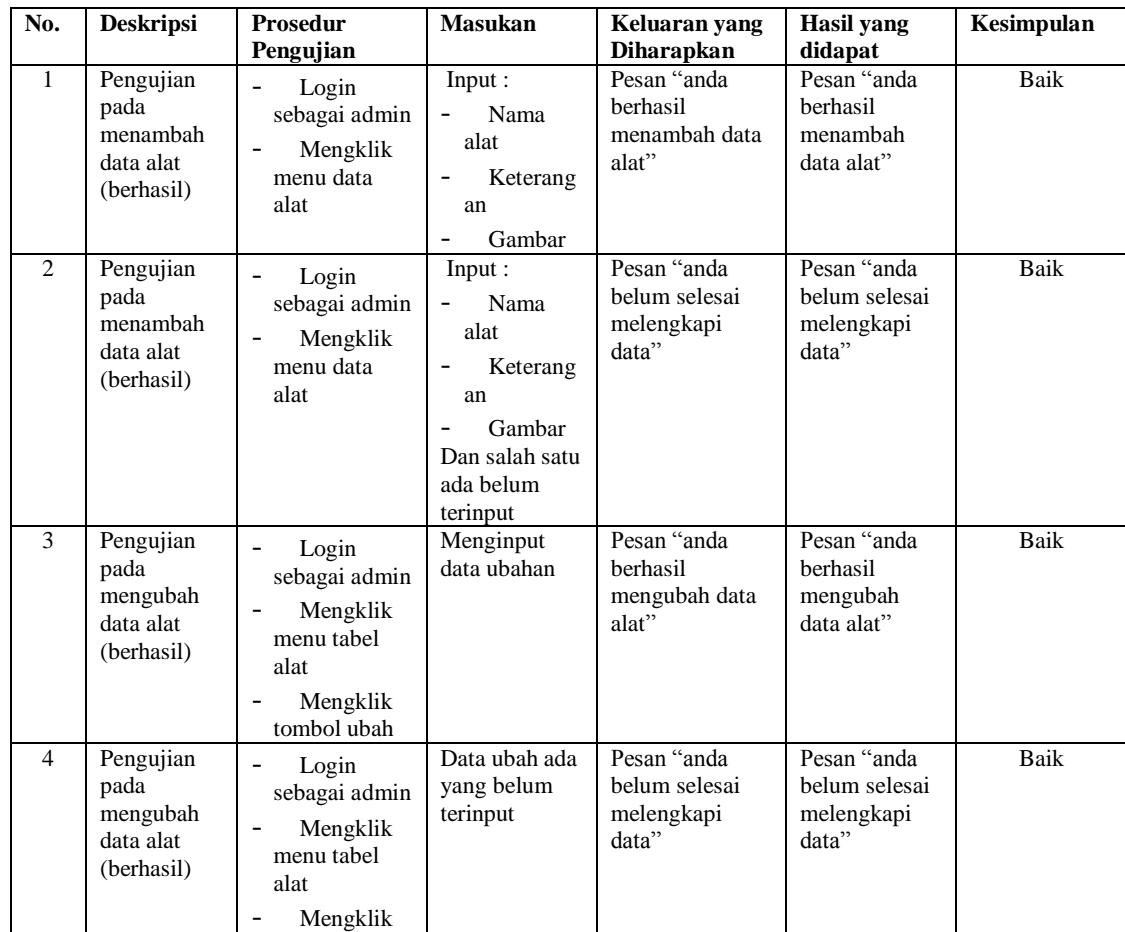

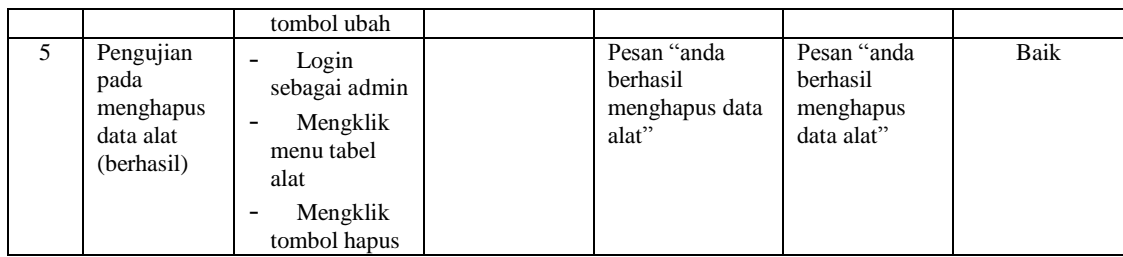

## Tabel .6 Tabel Pengujian Mengelola Data Kategori

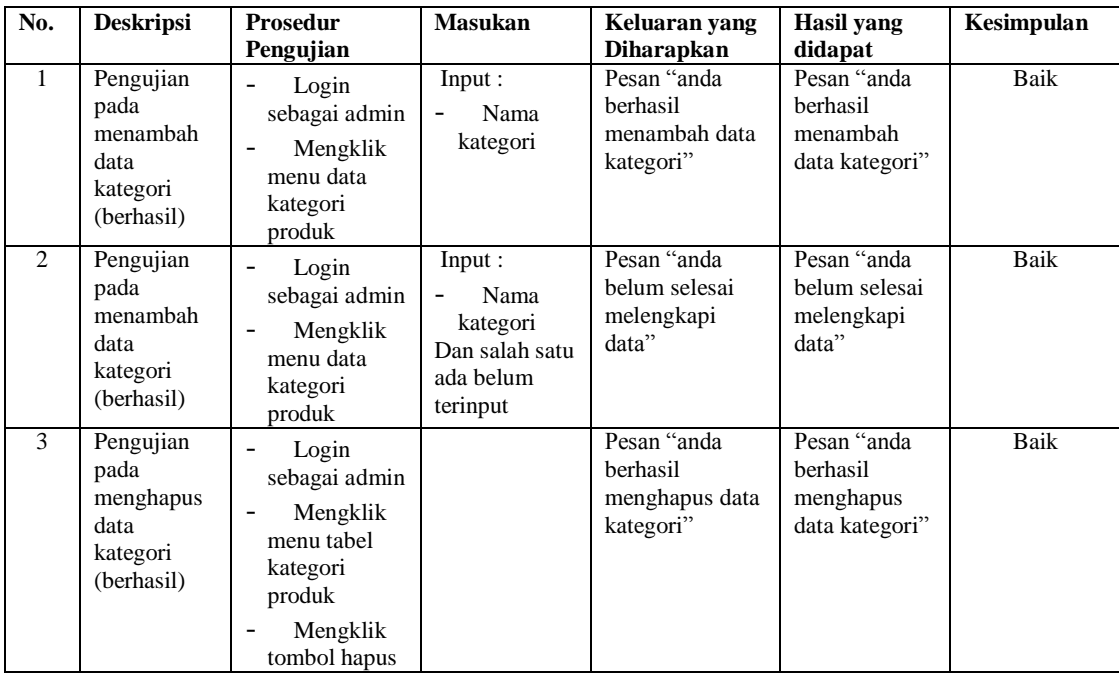

## Tabel .7 Tabel Pengujian Mengelola Data Produk

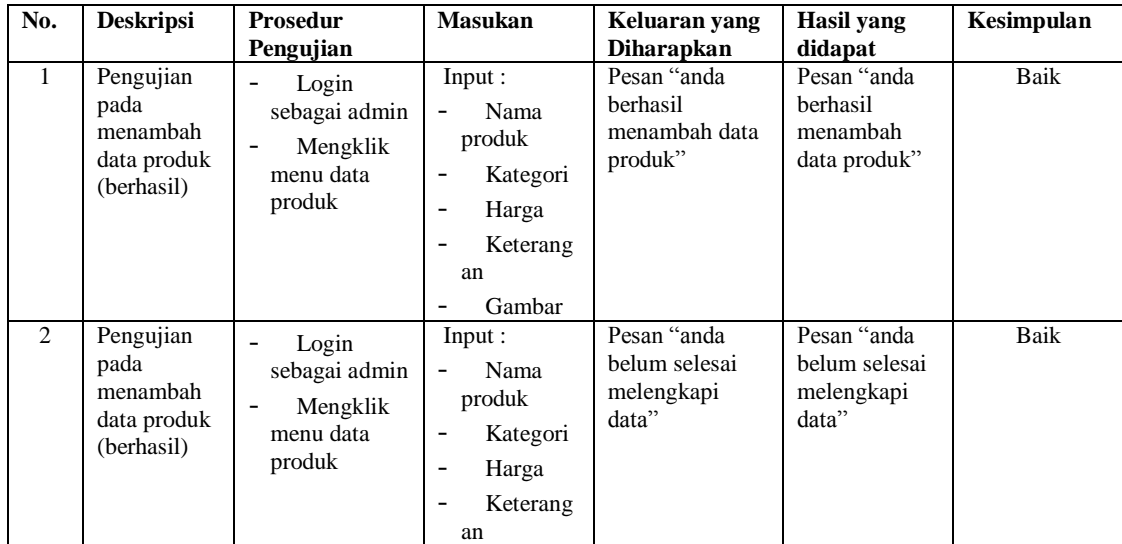

|                |                                                             |                                                                                                    | Gambar<br>Dan salah satu<br>ada belum<br>terinput |                                                      |                                                      |             |
|----------------|-------------------------------------------------------------|----------------------------------------------------------------------------------------------------|---------------------------------------------------|------------------------------------------------------|------------------------------------------------------|-------------|
| $\mathcal{F}$  | Pengujian<br>pada<br>mengubah<br>data produk<br>(berhasil)  | Login<br>$\overline{\phantom{a}}$<br>sebagai admin<br>Mengklik<br>menu tabel<br>produk<br>Mengklik<br>tombol ubah | Menginput<br>data ubahan                          | Pesan "anda<br>herhasil<br>mengubah data<br>produk"  | Pesan "anda<br>berhasil<br>mengubah<br>data produk"  | <b>Baik</b> |
| $\overline{4}$ | Pengujian<br>pada<br>mengubah<br>data produk<br>(berhasil)  | Login<br>sebagai admin<br>Mengklik<br>menu tabel<br>produk<br>Mengklik<br>tombol ubah                             | Data ubah ada<br>yang belum<br>terinput           | Pesan "anda<br>belum selesai<br>melengkapi<br>data"  | Pesan "anda<br>belum selesai<br>melengkapi<br>data"  | Baik        |
| 5              | Pengujian<br>pada<br>menghapus<br>data produk<br>(berhasil) | Login<br>sebagai admin<br>Mengklik<br>menu tabel<br>produk<br>Mengklik<br>tombol hapus                            |                                                   | Pesan "anda<br>berhasil<br>menghapus data<br>produk" | Pesan "anda<br>berhasil<br>menghapus<br>data produk" | Baik        |

**Tabel .8 Tabel Pengujian Mengelola Data Informasi**

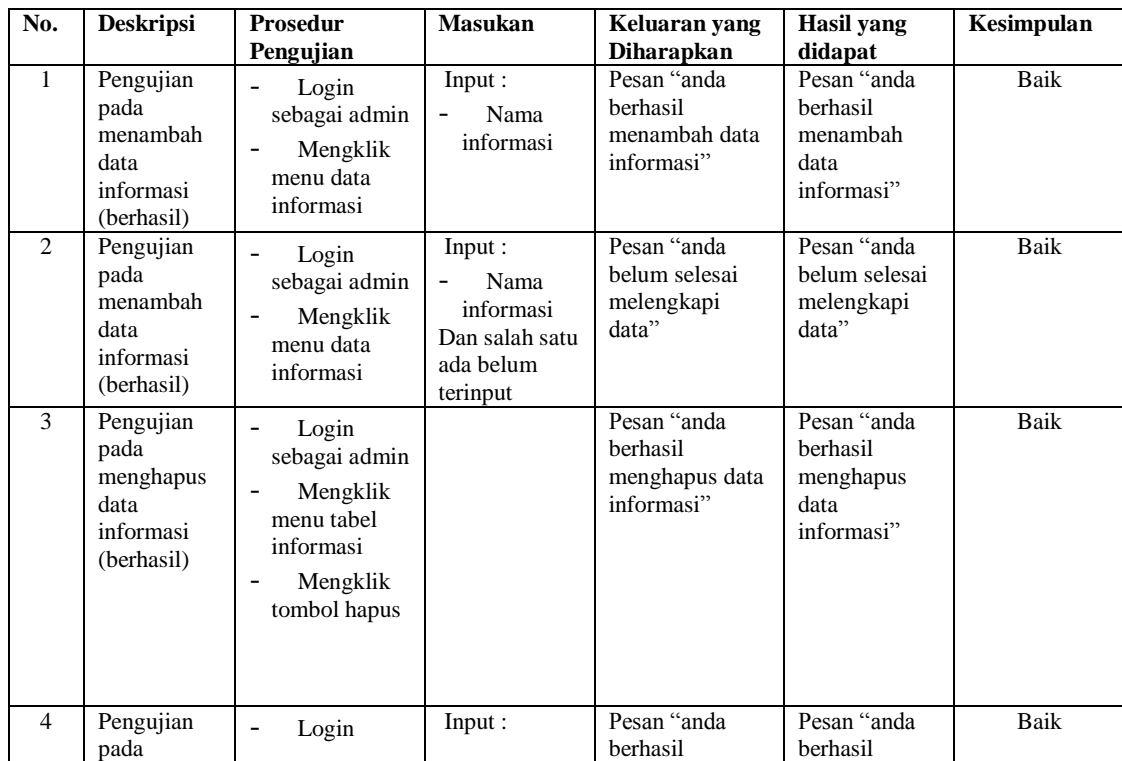

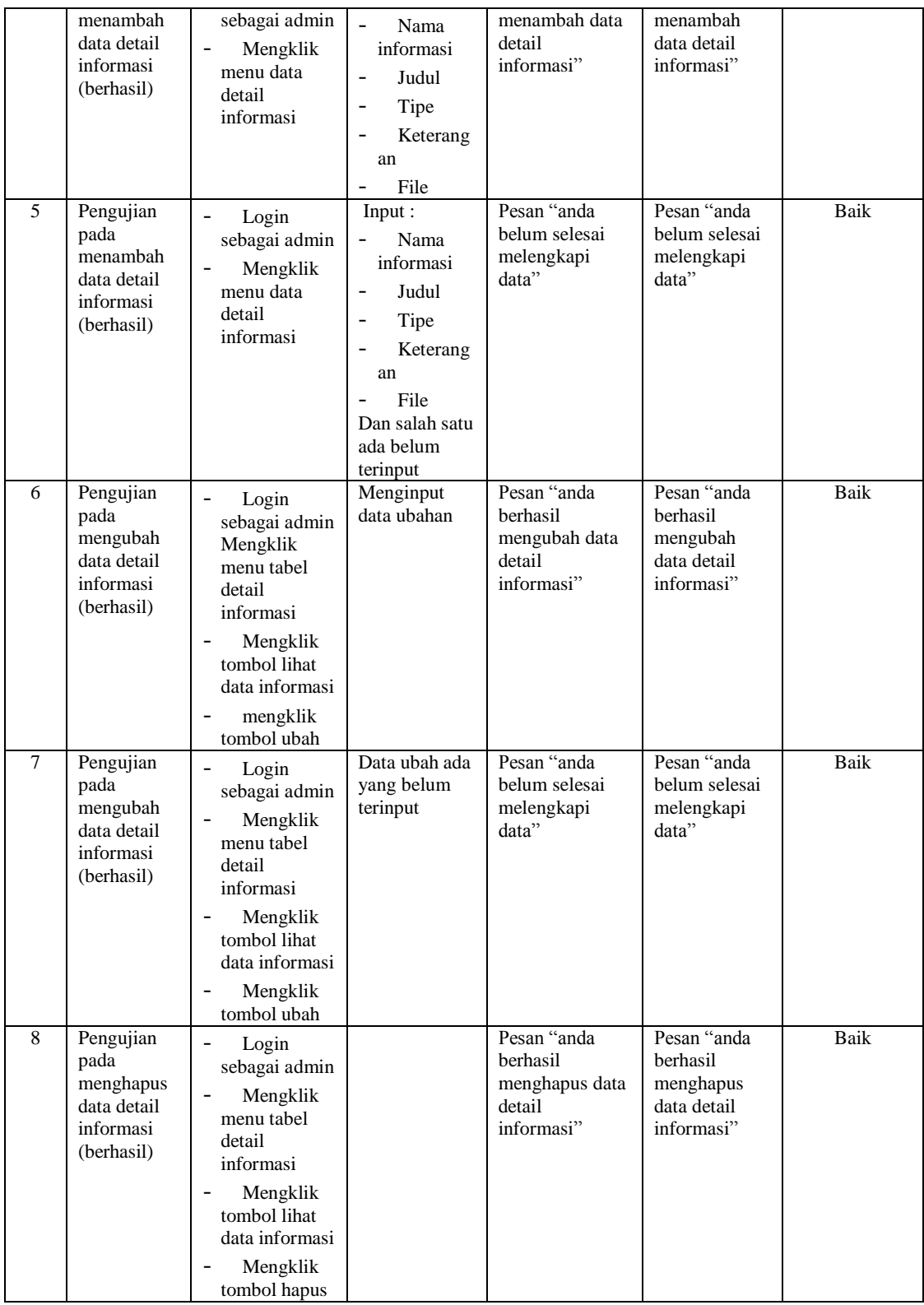

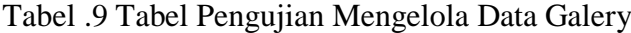

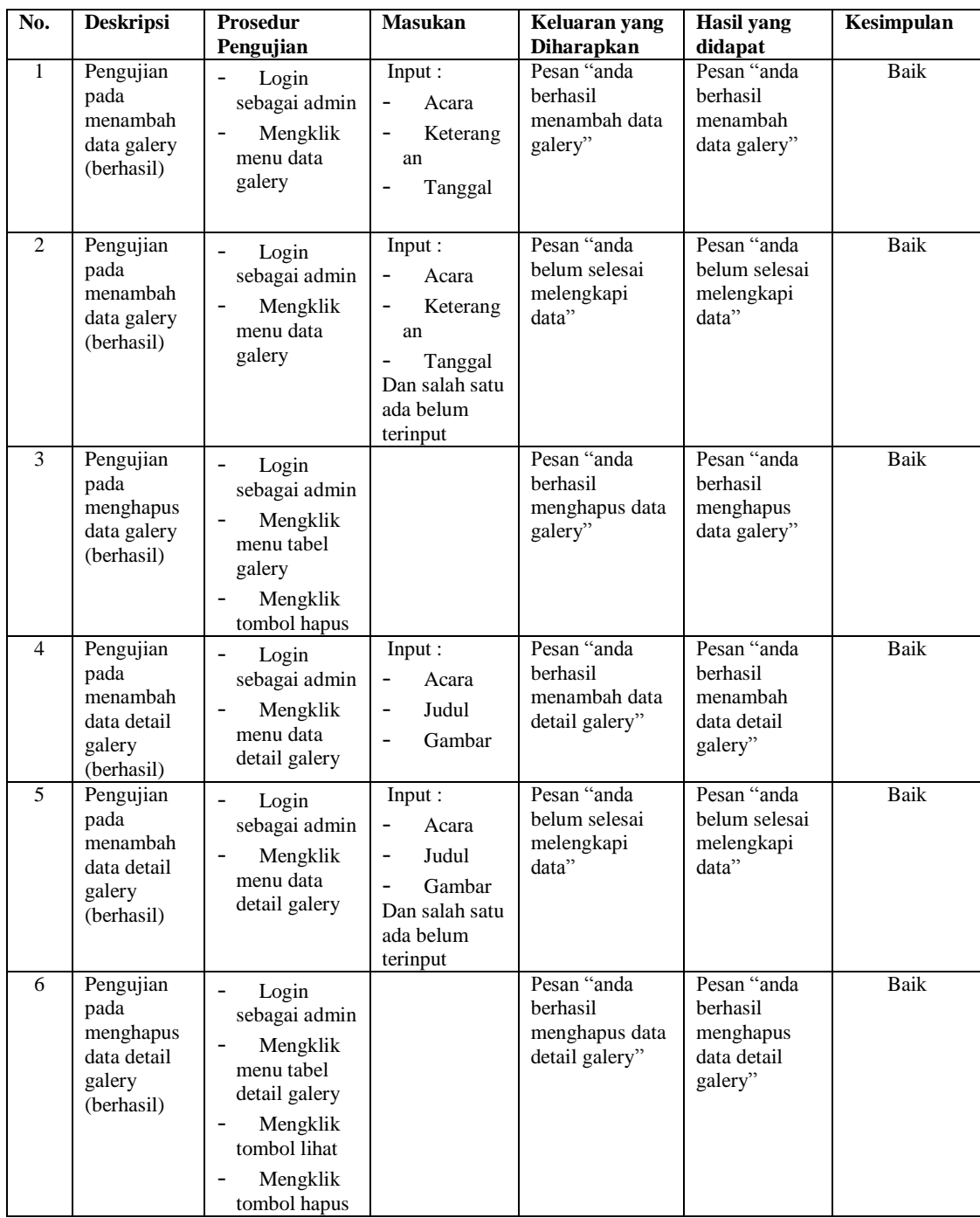

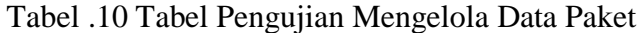

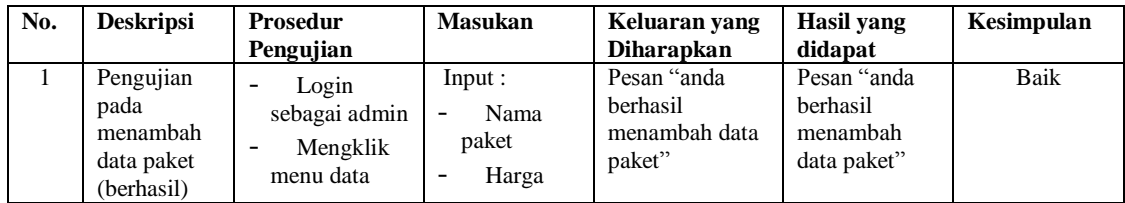

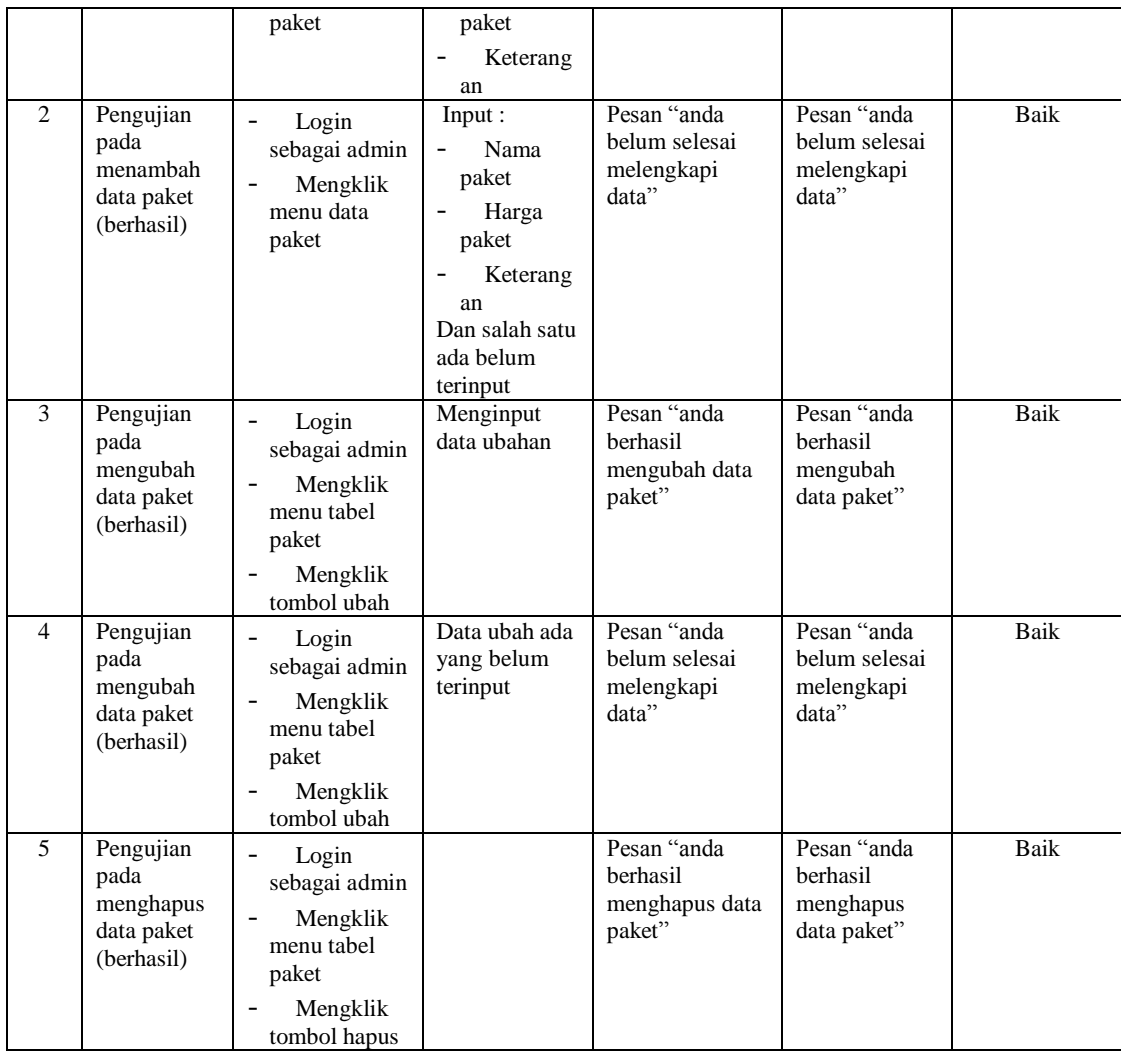

# Tabel .11 Tabel Pengujian Mengelola Data Member

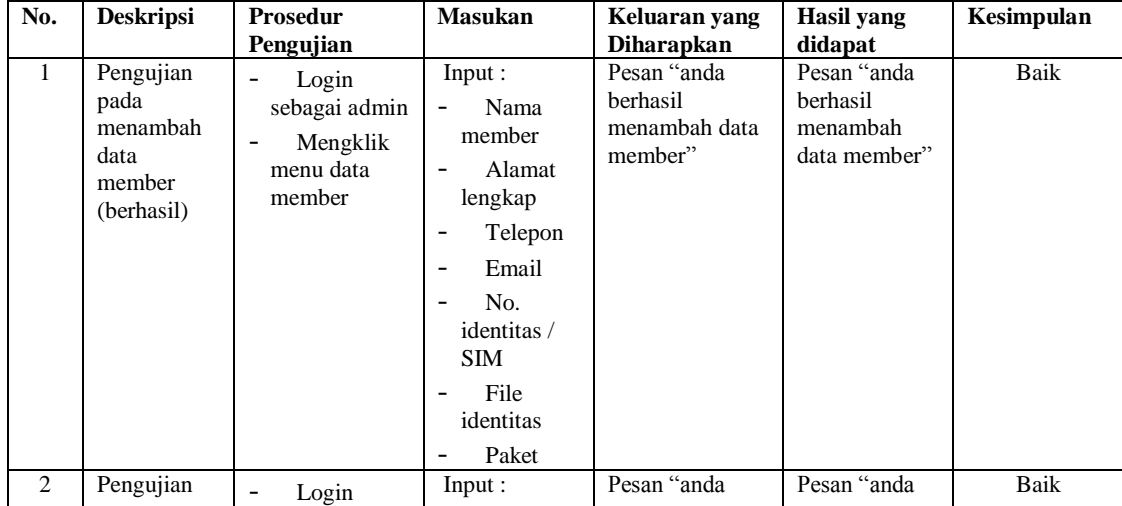

|   | pada<br>menambah<br>data<br>member<br>(berhasil)               | sebagai admin<br>Mengklik<br>$\overline{\phantom{0}}$<br>menu data<br>member                                                                           | Nama<br>member<br>Alamat<br>lengkap<br>Telepon<br>Email<br>No.<br>identitas /<br><b>SIM</b><br>File<br>identitas<br>Paket<br>Dan salah satu<br>ada belum<br>terinput | belum selesai<br>melengkapi<br>data"                 | belum selesai<br>melengkapi<br>data"                 |      |
|---|----------------------------------------------------------------|----------------------------------------------------------------------------------------------------|----------------------------------------------------------------------------------------------------|------------------------------------------------------|------------------------------------------------------|------|
| 3 | Pengujian<br>pada<br>menghapus<br>data<br>member<br>(berhasil) | Login<br>$\overline{\phantom{0}}$<br>sebagai admin<br>Mengklik<br>$\overline{a}$<br>menu tabel<br>member<br>Mengklik<br>$\overline{a}$<br>tombol hapus |                                                                                                    | Pesan "anda<br>berhasil<br>menghapus data<br>member" | Pesan "anda<br>berhasil<br>menghapus<br>data member" | Baik |

Tabel .12 Tabel Pengujian Mengelola Data Pembayaran

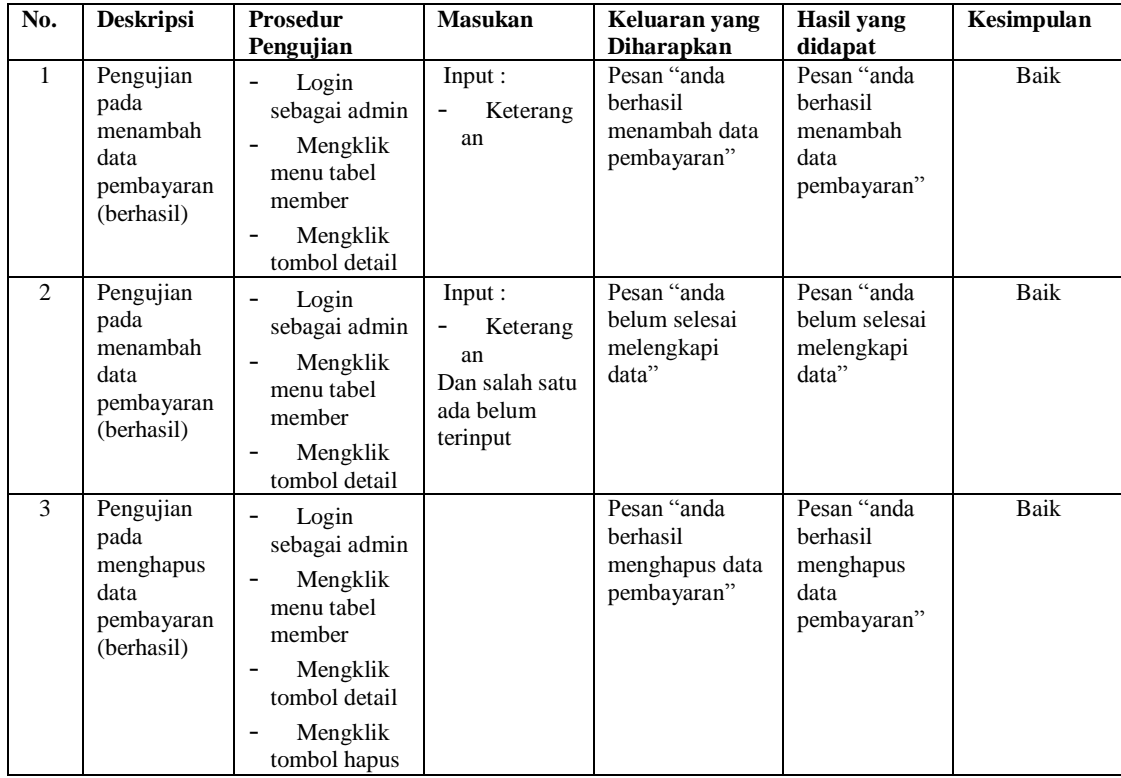

| No.                           | <b>Deskripsi</b>                                          | Prosedur<br>Pengujian                                                                             | <b>Masukan</b>                                                    | Keluaran yang<br><b>Diharapkan</b>                  | Hasil yang<br>didapat                               | Kesimpulan |
|-------------------------------|-----------------------------------------------------------|---------------------------------------------------------------------------------------------------|-------------------------------------------------------------------|-----------------------------------------------------|-----------------------------------------------------|------------|
| $\mathbf{1}$                  | Pengujian<br>pada<br>membalas<br>data forum<br>(berhasil) | Login<br>sebagai admin<br>Mengklik<br>menu tabel<br>forum<br>Mengklik<br>tombol lihat             | Input :<br><b>Balas</b><br>$\qquad \qquad -$                      | Pesan "anda<br>berhasil<br>membalas data<br>forum"  | Pesan "anda<br>berhasil<br>membalas<br>data forum"  | Baik       |
| $\mathfrak{D}_{\mathfrak{p}}$ | Pengujian<br>pada<br>membalas<br>data forum<br>(berhasil) | Login<br>sebagai admin<br>Mengklik<br>$\overline{\phantom{a}}$<br>menu tabel<br>forum<br>Mengklik | Input:<br><b>Balas</b><br>Dan salah satu<br>ada belum<br>terinput | Pesan "anda<br>belum selesai<br>melengkapi<br>data" | Pesan "anda<br>belum selesai<br>melengkapi<br>data" | Baik       |
| 3                             | Pengujian<br>pada<br>menghapus<br>data forum              | tombol lihat<br>Login<br>$\qquad \qquad -$<br>sebagai admin<br>Mengklik<br>menu tabel             |                                                                   | Pesan "anda<br>berhasil<br>menghapus data<br>forum" | Pesan "anda<br>berhasil<br>menghapus<br>data forum" | Baik       |
|                               | (berhasil)                                                | forum<br>Mengklik<br>tombol hapus                                                                 |                                                                   |                                                     |                                                     |            |

Tabel .13 Tabel Pengujian Mengelola Data Forum

#### **5.4 ANALISIS HASIL YANG DICAPAI OLEH SISTEM**

Adapun analisis hasil yang dicapai oleh sistem yang telah dibangun untuk mengatasi permasalahan yang terjadi pada Monster Power Gym Jambi, yaitu :

- %1. Sistem yang dirancang dapat memberikan kemudahaan untuk Monster Power Gym Jambi dalam memberikan informasi yang terbaru dan dibutuhkan seperti pengumuman, acara atau event, produk – produk ditawarkan, serta promosi tempat Monster Power Gym Jambi
- %1. Sistem yang dirancang memudahkan pengunjung khususnya daerah Jambi untuk mendaftarkan diri menjadi member atau anggota pada Monster Power Gym Jambi.

%1. Sistem yang dirancang terdapat fitur forum untuk diskusi antara pengunjung dengan pihak admin atau trainer dari Monster Power Gym Jambi.

Adapun kelebihan dari sistem baru ini adalah sebagai berikut :

- %1. Memberikan kemudahan kepada Monster Power Gym Jambi untuk promosi dan penyebaran informasi yang cepat dan mencakupi wilayah yang besar.
- %1. Memberikan kemudahan untuk melakukan pendaftaran menjadi member atau anggota pada Monster Power Gym Jambi
- %1. Memberikan pengunjung dan admin dari Monster Power Gym Jambi untuk berinteraksi secara langsung.

Dan kekurangan dari sistem baru ini adalah sebagai berikut :

- %1. Belum tersedianya *video call* antara pengunjung dengan trainer dari Monster Power Gym Jambi
- %1. Belum tersedianya pengaturan mengenai *security* jaringan aplikasi.